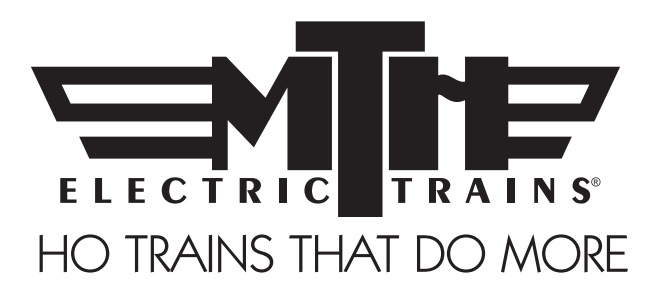

# M.T.H. HO Bayerische Schnellzug-Dampflokomotive, Bauhreihe S 3/6 (PS3E+)

**BETRIEBSANLEITUNG** 

Herzliche Gratulation! Sie haben soeben eine der technisch am weitesten fortgeschrittenen HO Dampflokomotiven erstanden, die auf dem Markt erhältlich sind! Dieses hoch detaillierte Modell weist eine breitere Palette an Funktionen auf als jede andere HO-Dampflokomotive, einschließlich gleichmäßige Beschleunigung vom Kriechgang mit 5 km/h bis zur Höchstgeschwindigkeit; "Tempomat" für konstante Geschwindigkeiten, ungeachtet der Belastungsschwankungen aufgrund von Kurven, Weichen oder Steigungen; integrierte Decoder für DCC und das M.T.H. Digital-Steuerungssystem (DCS); sowie eine umfangreiche Bibliothek an Tonsequenzen des Vorbilds. Wer nach einer modernen, vorbildgerecht detaillierten und seidenweich laufenden Lokomotive Ausschau hält, die außerdem noch reichlich Fahrspaß bietet, wird nichts Besseres finden als diese Lokomotive. Sie befährt Gleisbogen mit einem Radius von 437.5 mm.

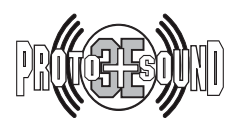

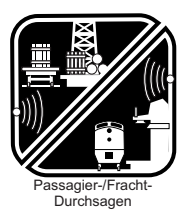

BITTE VOR INBETRIEBNAHME LESEN UND FÜR SPÄTEREN GEBRAUCH AUFBEWAHREN WWW.MTHHOTRAINS.COM

#### INHALTSVERZEICHNIS

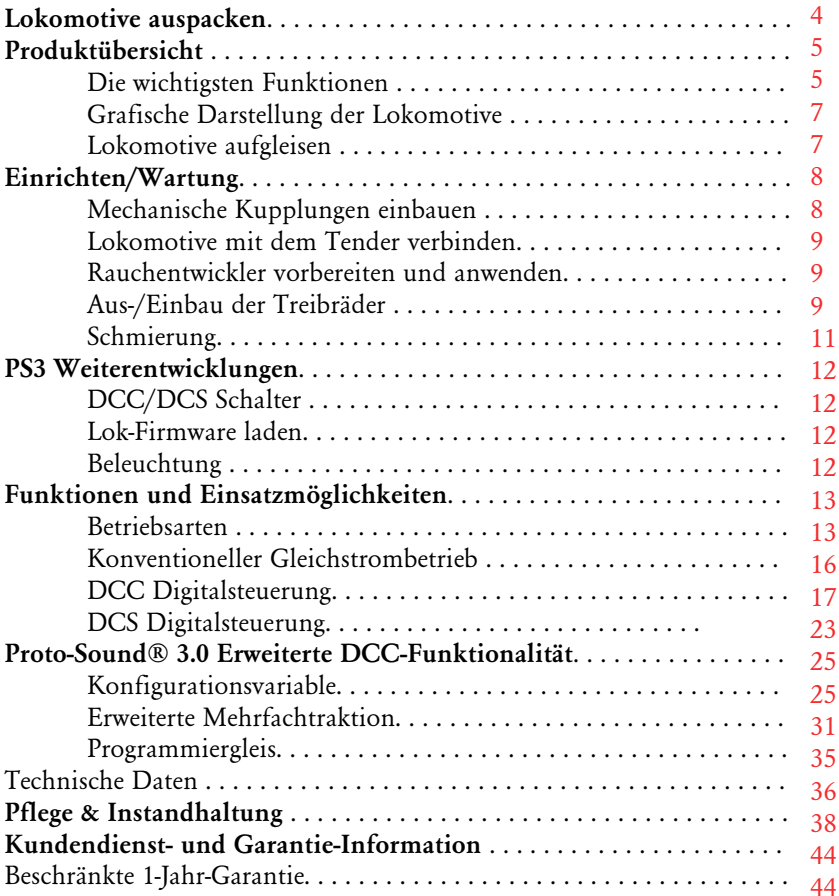

VORSICHT: ELEKTRISCH ANGETRIEBENES PRODUKT: Empfohlene Altersgruppe: ab 14 Jahre. Für Kinder unter 14 Jahre wird eine Bedienung ohne Aufsicht Erwachsener nicht<br>empfohlen. Wie bei sämtlichen elektrischen Apparaten sind bei Handhabung und Betrieb die entsprechenden<br>Vo

WARNUNG: Beim Einsatz elektrischer Apparate sind die grundsätzlichen Vorsichtsmaßnahmen – einschließlich der folgenden – zu beachten:

Studieren Sie die Bedienungsanleitung vor Inbetriebnahme des Objekts gründlich.

- M.T.H. empfiehlt sämtlichen Benutzern bzw. Personen, welche die Benutzung beaufsichtigen, den Transformator und die weiteren Elektronik-Komponenten periodisch auf solche Beschädigungen zu überprüfen, die einen Brand, Stromschlag, Verletzung von Personen sowie Beschädigung der Netzinstallation (Netzkabel, Steckerstifte, Steckdosen, Gehäusen und anderweitige Komponenten) verursachen könnten. Werden derartige Beschädigungen festgestellt, darf das Objekt erst nach sachgemäßer Behebung der Beschädigung in Betrieb genommen werden.

- Betreiben Sie die Anlage nicht unbeaufsichtigt. Blockiertes Zubehör oder Lokomotiven können überhitzen und Schäden an der Anlage verursachen.

- Diese Zugpackung ist für den Gebrauch in geschlossenen Räumen bestimmt. Nicht im Nassen (Wasser) verwenden. Dies kann ernsthafte Verletzungen verursachen oder sogar zum Tod führen.

- Den Transformator nicht mit beschädigtem Stromkabel, Stecker, Schalter, Drucktasten oder Gehäuse betreiben.

Dieses Produkt ist durch eines oder mehrere der folgenden Patente geschützt: 6,019,289; 6,280,278; 6,281,606; 6,291,263; 6,457,681; 6,491,263; 6,604,641; 6,619,594; 6,624,537; 6,655,640.

Rev.: \_ HO S 3/6 \_11/25/2013 ©2013, M.T.H. Electric Trains®, Columbia, MD 21046

HO Dampflokomotive Baureihe S 3/6

## KURZANLEITUNG

Im Prinzip sollte diese Anleitung vor Inbetriebnahme der lokomotive durchgelesen werden. Doch für die ganz Eiligen bieten wir hier eine Kurzanleitung für den schnellen Einstieg. Sie können hier die Betriebsart der Lokomotive wählen und loslegen!!

#### BETRIEB MIT DCC….

- Schritt 1: Packen Sie die Lokomotive aus (siehe Anleitung zum Auspacken auf Seite 4) …
- Schritt 2: Gleisen Sie die Lokomotive auf …
- Schritt 3: Schalten sie das DCC-System ein …
- Schritt 4: Wählen Sie die Lokomotivadresse 3 und drücken Sie "F3", um die Lokomotive aufzustarten …
- Schritt 5: Drehen Sie den Fahrregler auf und lassen sie die Lokomotive losfahren …

#### BETRIEB MIT DCS….

- Schritt 1: Packen Sie die Lokomotive aus (siehe Anleitung zum Auspacken auf Seite 4) …
- Schritt 2: Gleisen Sie die Lokomotive auf …
- Schritt 3: Schalten sie das DCS-System ein …
- Schritt 4: Erfassen Sie die Lokomotive im System und starten Sie diese auf …
- Schritt 5: Drehen Sie den Fahrregler auf und lassen Sie die Lokomotive losfahren ….

VORSICHT: NUR FÜR M.T.H. P.S. 3E+ HO-Lokomotiven WERDEN MIT WECHSELSPANNUNG BETRIEBEN und sind für den Einsatz auf HO Mittelleiter-Gleissystem konzipiert. 2-Schienen-/Gleichstrommodelle FUNKTIONIEREN NICHT MIT WECHSELSPANNUNG. Wird an eine Gleichstrom-Lokomotive Wechselspannung angelegt, so kann dies zu dauerhaften Schäden führen; des weiteren erlischt dadurch die Garantie.

#### BETRIEB MIT WECHSELSTROMQUELLE… (nur für PS3 E+!)

Schritt 1: Packen Sie die Lokomotive aus. (Siehe Anleitung zum Auspacken auf Seite 4) … Schritt 2: Gleisen Sie die Lokomotive auf …

Schritt 3: Erhöhen Sie die anliegende Wechselspannung allmählich, bis die Lokomotive aufstartet und anfährt!

HINWEIS – Liegt beim Aufstarten der Lokomotive eine Gleisspannung von mehr als 9,0 Volt an, startet die Lokomotive nicht. Dieses Verhalten ist normal. Wir bezeichnen dies als "Blitzstart-Sperre"; da diese Funktion ein sprunghaftes Anfahren bei hoher Gleisspannung unterdrückt. Senken Sie die Gleisspannung auf unter 9,0 Volt und drehen den Fahrregler allmählich auf, um die Lokomotive anzufahren. Dies ist nur beim Aufstarten der Lokomotive anzuwenden.

## LOKOMOTIVE AUSPACKEN

## Lokomotive aus der Schachtel nehmen und auspacken

Nehmen Sie die Lokomotive vorsichtig aus der Schachtel und legen Sie diese zum Auspacken auf einer weichen Unterlage ab. Hoch detaillierte Modelle weisen naturgemäß einige filigrane, zerbrechliche Kleinteile auf.

Entfernen Sie die Verpackungselemente aus Schaumstoff vorsichtig vom Modell.

## Was befindet sich noch in der Schachtel?

Der Lokomotive wurden folgende Teile beigepackt.

#### Kurzanleitung (1)

Für die Ungeduldigen, die es eilig haben! Die Kurzanleitung bietet die für die schnelle Inbetriebnahme der Lokomotive erforderliche Information!

#### NEM 360/362 Koppler

NEM Mechanische Norm-Kupplungen mit Kupplungsaufnahme.

#### Pipette mit Verdampferflüssigkeit (1)

Enthält ausreichend Flüssigkeit für die erste Betriebsphase.

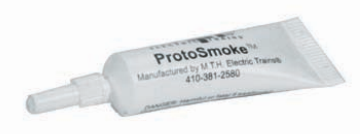

#### Hinterer Treibradsatz, ohne Haftreifen (1) Für den Betrieb der Lokomotive ohne Haftreifen.

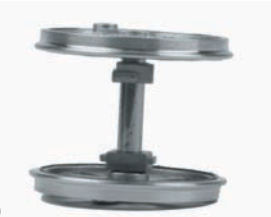

#### Sechskant-Steckschlüssel (1)

Zum Umrüsten der Treibradsätze (mit/ohne Haftreifen) erforderlich.

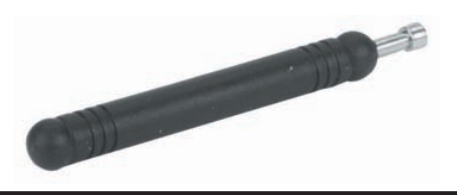

#### HO Dampflokomotive Baureihe S 3/6

# PRODUKTÜBERSICHT

## Merkmale der M.T.H. HO Lokomotive

## Die wichtigsten Funktionen

Diese HO Lokomotive ist mit dem exklusiven Klangeffekt- und Steuersystem M.T.H. Proto-Sound® 3.0 ausgestattet. Mit andern Worten: Diese Lokomotive beinhaltet Elektronik auf dem neusten Stand der Technik und bietet realistische Klangeffekte, einen synchronisierten Dampfausstoß, präzise regelbare Geschwindigkeit und vieles, vieles mehr.

### Kompatibilität

Proto-Sound® 3E+ ist universell kompatibel mit Gleisspannungen und/oder Signalkombinationen, einschließlich analogem Gleichstrom (konventionellem Gleichstrom-Fahrregler), DCC/Motorola (NMRA Digitalsteuerung) oder DCS (MTH Digitalsteuerung). Das System Proto-Sound 3E+ verfügt zusätzlich zu den oben genannten Betriebsarten auch über die Option Analoger Wechselstrom! Nach dem Aufgleisen der S 3/6 ist eine der oben erwähnten Strom-/Signalquellen anzuschließen und die Lokomotive kann losfahren! Proto-Sound® 3.0 erkennt das System der Stromversorgung automatisch und stellt die Lokomotive entsprechend ein. Vor dem Betreiben von PS 3E+ Lokomotiven ist sicherzustellen, dass sich der DCS/DCC-Schalter in der korrekten Stellung befindet. Eine Menge vorbildgerechter Funktionen steht automatisch zur Verfügung, wenn die S 3/6 mit analogem Gleichstrom betrieben wird. Der Umfang dieser Funktionen lässt sich in der DCC-Umgebung noch erweitern. Das volle Potenzial der in der Lokomotive implementierten Funktionen lässt sich mit hohem Bedienungskomfort in der DCS-Welt ausschöpfen. Klarstellung: DCS ist KEINE proprietäre Version von DCC, wie sie von manchen Herstellern angeboten wird. DCS ist ein umfassendes Digital-Steuerungssystem, mit dem die Anlage gesteuert werden kann und die mit einer Prämisse entwickelt wurde: Der Modellbahn einen unglaublich realistischen Betrieb zu ermöglichen, mit einem intuitiv zu bedienenden Steuermodul. Wir haben die Komplexität des Systems ins Geräteinnere verbannt und dem Anwender nur den Spaß überlassen!

#### Digitale Klangeffekte

Die mit Proto-Sound® 3.0 (PS 3) ausgestattete Lokomotive enthält über 100 individuelle Aufzeichnungen. Diese Aufzeichnungen werden zum richtigen Zeitpunkt dynamisch abgespielt, um eine vorbildgerechte Geräuschkulisse zu vermitteln. Der Dampfschlag verändert sich entsprechend Belastung und Geschwindigkeit; beim Anhalten quietschen die Bremsen, und wenn die Lokomotive im Leerlauf wartet, sind zufällige Dialoge des Bahnpersonals zu hören. Es ist alles da – und unglaublich realistisch.

Die HO Lokomotive ist mit der äußerst realistischen modulierbaren Pfeife ausgestattet. Mit dieser unglaublichen Funktion können Sie die Pfeife vorbildgerecht moduliert betätigen (bedingt DCS-Betrieb mit dem DCS-Commander und DCS Software Version 4.0 oder höher). Des weiteren ist das Pfeifsignal 'vor Bahnübergang' implementiert.

## Digitalsteuerung

Auch im analogen Gleichstrombetrieb arbeitet das Modell unter Digitalsteuerung. Die komplexe Proto-Sound® 3.0 Geschwindigkeitsregelung wandelt Gleisspannung in digitale Geschwindigkeitsbefehle um. Die Lokomotive hält jede Geschwindigkeit gleichmäßig und beständig ein, ungeachtet der Zuglast, Steigungen oder Kurven. DCC-Anwender werden die Präzision unserer Geschwindigkeitsregelung und der linearen Beschleunigungskurven schnell zu schätzen wissen. DCS-Anwender erfreuen sich an den Annehmlichkeiten wie Geschwindigkeitsregelung in fein abgestuften Schritten, die auf dem DCS-Steuermodul angezeigt werden und dem komfortablen Verändern der Verzögerungsraten – ohne sich mit Bits und Bytes befassen zu müssen. Beachte: DCS ist NICHT DCC.

## Licht & Rauch

Beim Lesen dieser Anleitung fällt auf, dass sie keine Anweisungen zum Ersetzen von Glühbirnen enthält. Der Grund dafür: Diese Lokomotive enthält keine Glühbirnen. Wir verwenden speziell konzipierte und geprüfte LED (Leuchtdioden), um automatisch die vorbildgerechten Beleuchtungseffekte zu erzeugen. Auch dazu ist KEINE Programmierung erforderlich!! Auch eine Führerhausbeleuchtung ist vorgesehen, sodass die (Modell-)Lokomotivführer ihre Arbeit nicht im Dunkeln verrichten müssen!

MTH ist für sein realistisches Dampfsystem bekannt. Die Lokomotive in HO ist da keine Ausnahme. Während des Betriebs wird der Rauch vorbildgetreu synchron zu den Dampfgeräuschen vier Mal pro Umdrehung der Antriebsräder ausgestoßen. Wird die Lok angehalten, verpufft der Dampf gleichmäßig aus dem Schornstein, genau wie in Wirklichkeit! Dies gilt für alle Betriebsarten DC, DCC oder DCS. Bei manchen DCC Reglern kann der Rauch über Fernbedienung an- und ausgeschaltet werden. Im DCS Betrieb ist es nicht nur möglich, die Dampffunktion mit einem einzigen Knopfdruck zu bedienen, man kann sogar zwischen drei Dampfstärken wählen.

## Darstellung der Lokomotive

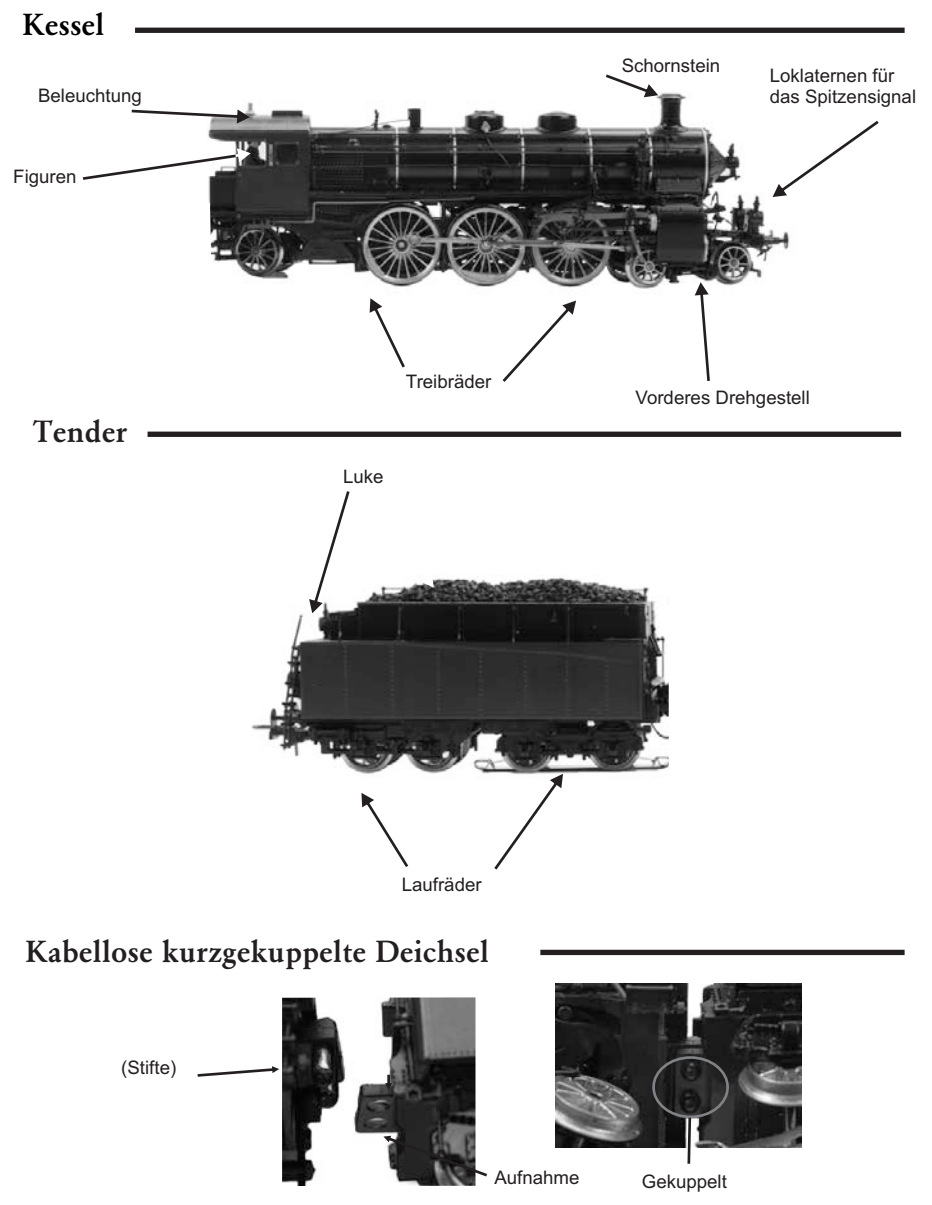

Die HO S 3/6 ist mit der neuen kabellosen, kurzgekuppelten Deichsel ausgestattet! Um die Lokomotive mit dem Tender zu verbinden, setzen Sie lediglich die Stifte der Deichsel gemäß obiger Abbildung in die Aufnahme.

## Einbau der mechanischen Kupplungen

Die S 3/6 wird mit einer mechanischen Normkupplung und Kupplungsaufnahme entsprechend NEM 360/362 geliefert. Die Kupplung wird auf der Rückseite des Tenders, wie unten gezeigt, einfach in den Schlitz geschoben. (Add: The same procedure can be done to insert a truck in the front of the Locomotive.)

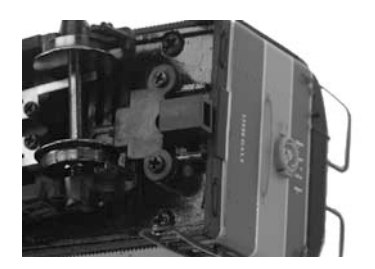

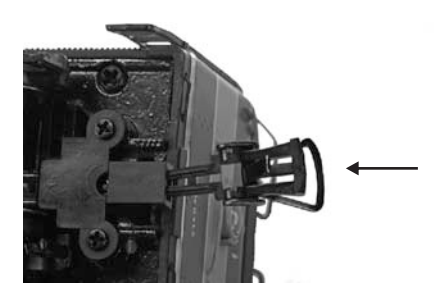

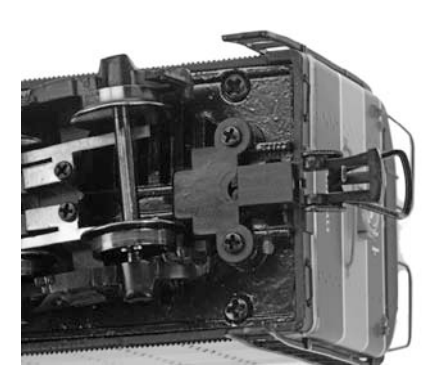

## **EINRICHTEN**

#### Lokomotive mit dem Tender verbinden

Die MTH HO Lokomotive ist als einfach zu verbindende Einheit konzipiert und verfügt über die neue kabellose, kurzgekuppelte Deichsel. Diese neue Deichsel stellt nicht nur die mechanische sondern auch die elektrische Verbindung zwischen Tender und Lokomotive her. Es ist kein weiterer Zusammenbau erforderlich.

#### Rauchentwickler vorbereiten und anwenden

Die Lokomotive ist mit einem elektrisch betriebenen Rauchentwickler mit Gebläse ausgestattet, dessen Design sich in M.T.H. Produkten seit über 10 Jahren bewährt hat. Dessen realistische und vorbildgerechte Leistung sind in der Modellbahnindustrie bis heute einzigartig.

Der Rauchentwickler wird werkseitig befüllt, bevor Sie den Rauchentwickler länger als

ein paar Minuten lang betreiben möchten, sollten Sie mehr Flüssigkeit nachfüllen. Wurde die Lokomotive für längere Zeit nicht eingesetzt oder lässt die Rauchbildung bei laufender Lokomotive nach, füllen Sie weitere 10 - 15 Tropfen Verdampferflüssigkeit nach. Eine Pipette Flüssigkeit befindet sich im Lieferumfang der Lokomotive.

Der Rauchentwickler kann auf unterschiedliche Weise angesteuert werden, dies hängt von der angewandten Betriebsart ab; für Einzelheiten sehen Sie bitte im

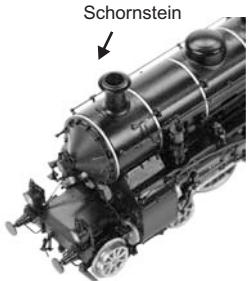

Abschnitt Betriebsarten nach. Der Rauchentwickler sollte nicht ohne Verdampferflüssigkeit betrieben werden. Dadurch könnte eine Überhitzung verursacht und die Leistung und/oder die Standzeit der Einheit beeinträchtigt werden. Wir empfehlen M.T.H. ProtoSmoke® Verdampferflüssigkeit. Mit dem Dampföl der Firma Seuthe wurden ebenfalls gute Ergebnisse erzielt.

#### Aus-/Einbau der Treibräder

Die Lokomotive wird werkseitig mit Haftreifen auf 2 Treibrädern ausgeliefert; Radsätze ohne Haftreifen sind jedoch im Lieferumfang enthalten. Die Haftreifen bieten in Steigungen und bei Kurvenfahrt zusätzliche Traktion. Bevorzugen Sie ein vorbildgerechteres Erscheinungsbild mit Treibrädern ohne Haftreifen, so können Sie die die Lokomotive mit den mitgelieferten Treibrädern auf einfache Weise umrüsten. Dazu folgen Sie bitte den unten aufgeführten Arbeitsschritten.

Positionieren Sie die Lokomotive kopfüber auf einer weichen Unterlage

(Schaumstoffwiege oder Ähnliches). Entfernen Sie an den zweit-hintersten Treibrädern die Treibstangen-Schrauben (2), verwenden Sie dazu den mitgelieferten Steckschlüssel. Auf jeder Fahrzeugseite befindet sich eine Treibstangen-Schraube.

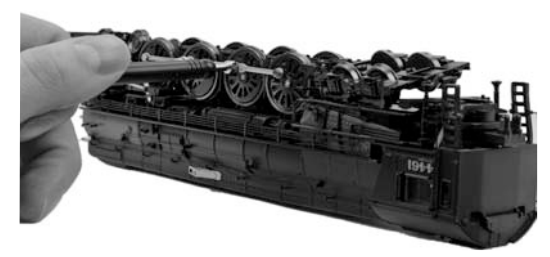

Dann entfernen Sie das Kunststoffteil mit den Bremsschuhdetails; spreizen Sie das Teil vorsichtig, ziehen es noch oben und legen Sie es beiseite. Entfernen Sie die 5 Schrauben, welche die rechteckige Bodenplatte befestigen. Entfernen Sie die Bodenplatte und die 2 Schrauben, die den Getriebedeckel befestigen. Halten Sie an dieser Stelle inne. Führen Sie die weiteren Arbeitsschritte erst aus, wenn Sie den folgenden Arbeitsschritt gründlich studiert haben. <sub>Schrauben</sub>

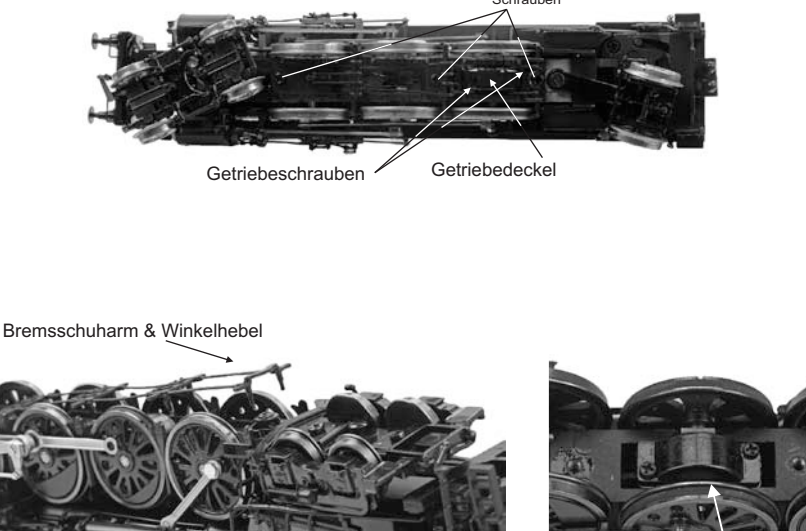

Getriebedeckel

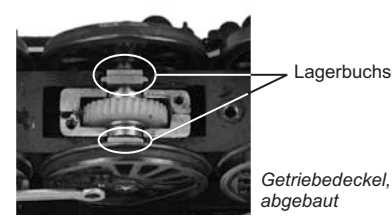

Lagerbuchsen

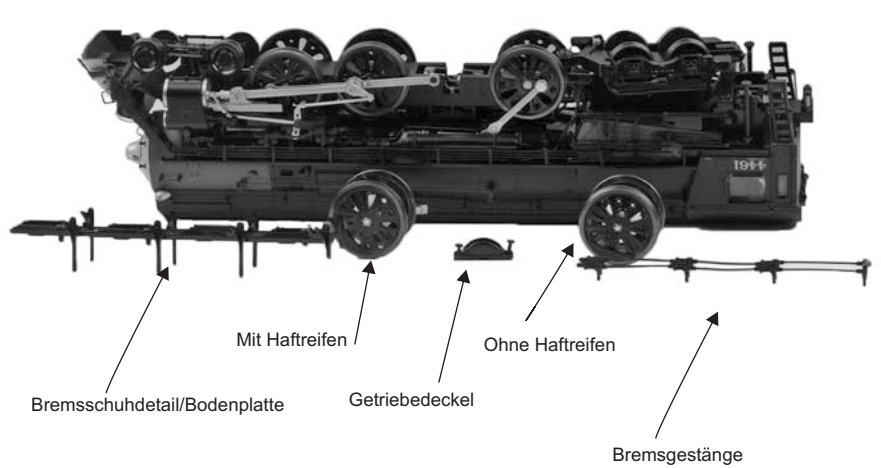

Heben Sie den Radsatz langsam und vorsichtig an.

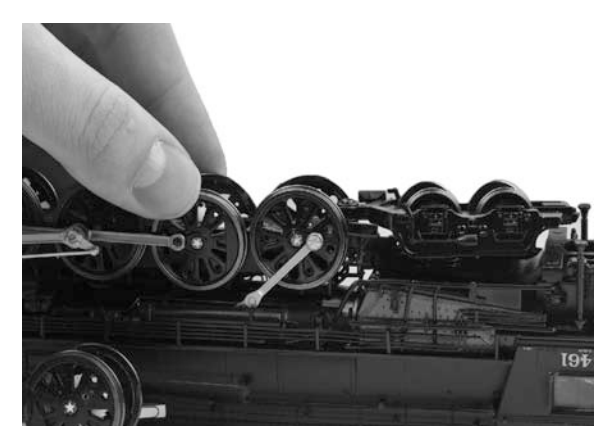

Setzen Sie den Austauschradsatz im Rahmen ein. Stellen Sie sicher, dass sich die Lagerbuchsen in der korrekten Einbaulage befinden. Die kleinen rechteckigen Lappen am vorderen und hinteren Ende der Buchse müssen nach oben – also gegen die Bodenplatte – gerichtet sein (wenn die Lokomotive auf dem Rücken liegt). Befestigen Sie den Getriebedeckel mit 2 Schrauben und anschließend die Bodenplatte mit 5 Schrauben. Drücken Sie das Kunststoffteil mit den Bremsschuhdetails in seine Einbaulage und bringen Sie die Treibstangen mit ihren Schrauben wieder an. Damit ist der Umbau vollzogen.

#### Schmierung

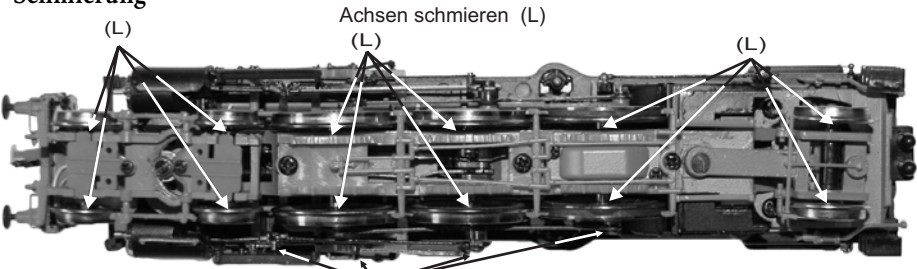

Verwenden Sie leichtes Nähmaschinenöl und tragen Sie auf alle Treibstangen, Gelenke, Achsen und anderweitige beweglichen Teile kleine Mengen Schmierstoff auf (siehe Abbildung). (LL)

Das Getriebe der Lokomotive wurde bereits beim Hersteller geschmiert und benötigt kaum Wartung. Leistet die

Antriebsgestänge & Gelenke schmieren (beidseitig) (LL)

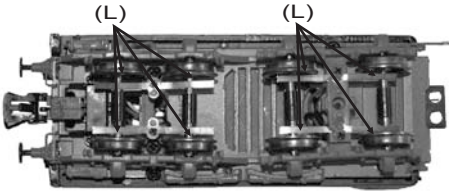

Lokomotive jedoch übermäßig viele Betriebsstunden mit hoher Zuglast, empfiehlt es sich, die 2 Schrauben des Getriebedeckels zu entfernen und das Getriebe mit M.T.H. Getriebefett oder einem gleichwertigen Produkt zu schmieren.

# PS 3.0 Weiterentwicklungen

## DCC/DCS-Schalter

Um die Lokomotive im DCS-Modus zu betreiben, stellen Sie den Schalter auf DCS. Um die Lokomotive im DCC-Modus zu betreiben, stellen Sie den Schalter auf DCC. Wird die Lokomotive im DCS-Modus betrieben, der Schalter aber in Stellung DCC belassen, so hat dies keine schädlichen Auswirkungen, die Lokomotive kann jedoch nicht über das DCS-System angesteuert werden. Wird die Lokomotive im DCC-Modus betrieben, der Schalter aber in Stellung DCS belassen, erzeugt die Lokomotive möglicherweise ein summendes Geräusch und die Überlastanzeige des DCC-Systems leuchtet auf.

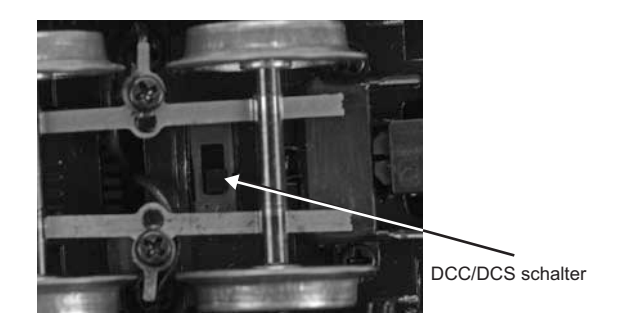

### LED-Beleuchtung

Die Ära der Glühbirnen ist Geschichte. Die neuen, mit PS3.0-ausgestatteten Lokomotiven sind mit LED-Beleuchtung ausgestattet. M.T.H. verwendet speziell konzipierte und geprüfte LED (Leuchtdioden), um die vorbildgerechten Beleuchtungseffekte zu erzeugen – vom warmen gelb/orangen Licht einer alten Laterne bis zum hellen Weiß der Halogenscheinwerfer moderner Dampflokomotive. Des weiteren nehmen LEDs weniger Leistung auf als Glühbirnen und strahlen weniger Hitze ab.

## FUNKTIONEN UND EINSATZMÖGLICHKEITEN

Nun zum Fahrspaß! Die M.T.H. HO-Dampflokomotive weist mehr Funktionen und Einsatzmöglichkeiten auf als jede, je gebaute HO-Lokomotive anderer Hersteller. Sämtliche Funktionen und Einsatzmöglichkeiten werden Schritt für Schritt vorgestellt; es ist jedoch nicht auszuschließen, dass vom Anwender während des Betriebs der Lokomotive weitere – noch nicht dokumentierte – Funktionen entdeckt werden.

#### Betriebsarten

Die 3 Betriebsarten weisen einen jeweils unterschiedlichen Umfang an Funktionen auf. Nachstehend wird auf die Betriebsarten mit den Bezeichnungen analoger Gleichstrombetrieb, DCC und DCS Bezug genommen. Bevor im Einzelnen auf die Funktionen eingegangen wird, sei an dieser Stelle das Prinzip der einzelnen Betriebsarten kurz erläutert.

#### Analoger Wechselstrom

Wird die Anlage mit konventionellem Wechselstrom betrieben, reagiert die Lokomotive auf Veränderung der Gleisspannung. Eine Erhöhung der Gleisspannung bewirkt eine höhere Fahrgeschwindigkeit und eine Reduzierung der Gleisspannung bewirkt sinngemäß eine geringere Fahrgeschwindigkeit.

### DCC Digitalsteuerung

DCC ist ein weitverbreitetes Digitalsteuersystem, bei dem die Gleisspannung auch die digitalen Steuersignale überträgt. Mit einem DCC Steuermodul können mehrere Lokomotiven angesteuert werden, um diese auf demselben Gleis gleichzeitig mit unterschiedlichen Geschwindigkeiten und in gegensätzlichen Fahrtrichtungen fahren zu lassen. Das Stromversorgungs-/Steuersignal bleibt konstant und die Lokomotiven verhalten sich auf Befehl wie gewünscht. M.T.H. ist neu auf dem DCC Markt, doch wir haben erkannt, dass dieses System für viele HO-Anwender von großer und zunehmender Bedeutung ist. Diesem Trend folgend, statten wir unsere Lokomotiven mit mehr leicht zu adressierenden DCC-Funktionen aus, als jede andere HO-Lokomotive zu bieten hat. Die DCC-Anwender erwartet ein neues Vergnügen!

### DCS Digitalsteuerung

Die Abkürzungen DCC und DCS stimmen beinahe überein, dies ist aber auch die einzige Ähnlichkeit der beiden Systeme. Beide sind zwar digitale Steuerungen, wie auch immer, M.T.H. DCS ist NICHT DCC. Auf dem Markt befinden sich mehrere proprietäre DCC-Versionen, doch DCS entspricht keinem dieser Systeme. Das DCS-System von M.T.H. ist eine, in den Spuren O und 1 bewährte Technologie, deren Leistungsfähigkeit und komfortable Bedienung nun auch in der Spur HO zur Verfügung steht.

## Analoger Wechselstrom

Wird die Anlage mit analogem Wechselstrom betrieben, reagiert die Lokomotive auf Veränderung der Gleisspannung. Eine Erhöhung der Gleisspannung bewirkt eine höhere Fahrgeschwindigkeit und eine Reduzierung der Gleisspannung bewirkt eine geringere Fahrgeschwindigkeit.

#### Lokomotive fahren

Schmieren Sie das Chassis den Anweisungen der vorliegenden Anleitung entsprechend. Gleisen Sie die Lokomotive auf und legen Sie Gleichspannung an.

Wird die Gleisspannung auf etwa 6 Volt angehoben, schalten Beleuchtung und Geräusche ein. Bei einer Spannung von ca. 8 Volt fährt die Lokomotive an! Für vorbildgerechte Geschwindigkeiten sind etwa 16 Volt angemessen, die Lokomotive verträgt jedoch Spannungen bis zu 24 Volt, wenn so hohe Geschwindigkeiten gewünscht sind!

HINWEIS – Liegt beim Aufstarten der Lokomotive eine Gleisspannung von mehr als 9,0 Volt an, startet die Lokomotive nicht. Dieses Verhalten ist normal. Wir bezeichnen dies als "Blitzstart-Sperre"; da diese Funktion ein sprunghaftes Anfahren bei hoher Gleisspannung unterdrückt. Senken Sie die Gleisspannung auf unter 9,0 Volt und drehen den Fahrregler allmählich auf, um die Lokomotive anzufahren. Dies ist nur beim Aufstarten der Lokomotive anzuwenden.

#### Fahrtrichtungswechsel

Sobald der Strom an den Gleisen anliegt, wird die Lokomotive zunächst für 1-20 Sekunden funktionslos sein. Nur das Frontlicht leuchtet und deutet an, dass die Leistungs-Kondensatoren aufladen (die Kondensatoren sorgen bei Richtungsänderung oder bei Stromunterbrechungen, z.B. durch verschmutzte Schienen oder Weichen, für eine unterbrechungsfreie Stromversorgung des Soundsystem). Sobald die Kondensatoren aufgeladen sind, gehen alle Lichter an und der Motorensound startet. Wenn sich die Lokomotive nicht bewegt, dann dreht man den Fahrregler am Trafo entgegen dem Uhrzeigersinn über den Nullpunkt hinaus und schnell wieder zurück – dadurch wir die Lokomotive auf Vorwärtsfahrt geschaltet. Wird der Regler weitergedreht, fährt die Lokomotive an. Die Geschwindigkeit wird durch Drehen des Reglers gesteuert. Eine Richtungsänderung erfolgt, indem der Regler erneut entgegen dem Uhrzeigersinn über den Nullpunkt hinaus und schnell wieder zurück gedreht wird. Dann wird die gewünschte Geschwindigkeit am Fahrregler eingestellt.

#### Geschwindigkeitsregelung (Is this correct for AC? Speed control)

Die Lokomotive ist mit einer Geschwindigkeitsregelung ausgestattet. Diese Funktion ist immer aktiviert Gleichstrombetrieb. Die Lokomotive misst konstant die Gleisspannung und wandelt diese in einen digitalen Geschwindigkeitsbefehl um. Die Geschwindigkeit bleibt konstant, auch beim Befahren von Steigungen, Kurven und mit variierender Zuglast. Dies ist kein Zufall. Die Lokomotive verfügt über die präziseste Geschwindigkeitsregelung, die auf dem Markt erhältlich ist.

## Klangeffekte

In dieser Betriebsart sind die Klangeffekte weitgehend automatisiert. Fährt die Lokomotive an, ist das Betriebsgeräusch zu hören.

Im Stillstand werden möglicherweise (fiktive) Wartungsarbeiten durchgeführt. Es ist zu hören, wie jemand über Funk Unterstützung anfordert. Dies und noch mehr bildet einen normalen Bestandteil des täglichen Betriebs.

Wird der Fahrregler bei zügiger Fahrt schnell zugedreht, ertönt das Quietschen der Bremsen – so wie wenn der Lokomotivführer die Bremsen betätigt. Hält die Lokomotive an, verstummen die Bremsgeräusche.

Sind die Geräusche zu laut, können diese mit dem Lautstärkeregler (auf der Tenderoberseite unter der Luke) beliebig eingestellt werden. Dreht man gegen den Uhrzeigersinn, wird die Lautstärke leiser, in Richtung Uhrzeigersinn wird sie lauter.

#### Rauch

Proto-Sound 3 (2- und 3-Leiter-Modelle) verwendet für die Steuerung des Rauchvolumens einen Drehwiderstand/Potentiometer (genau wie bei der Lautstärkeregelung). Das Potentiometer wird mit einem Kreuzschlitzschraubenzieher entweder in Uhrzeigerrichtung (Dampfmenge wird erhöht) oder in die entgegengesetzte Richtung (Dampfvolumen wird reduziert) gedreht.

Beim Einschalten des Rauchgenerators (bzw. Lokomotive) beachten: Der Rauchgenerator benötigt einige Sekunden, um sich aufzuwärmen, er startet deshalb nicht sofort. Sobald der Rauch

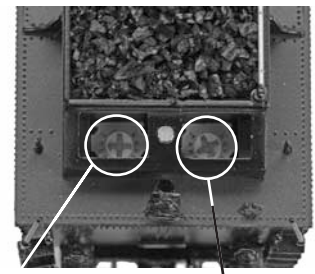

Klangeffekte Potentiometer

Rauch Potentiometer

langsam aufsteigt oder auch nicht – das Rauch-Potentiometer entsprechend einstellen, dann die Luke am Tender schließen und die Fahrt kann beginnen.

Sobald der Rauch angestellt ist, läuft alles vollautomatisch (wie beim Sound). Dies geschieht in perfekter Abstimmung mit den Dampfgeräuschen, und zwar exakt vier Mal pro Umdrehung der Antriebsräder. Erstaunlich!

Wenn sich der Dampfausstoß drastisch verringert, sollte der Rauchgenerator aufgefüllt werden. Hierfür die Lokomotive abschalten und 10-12 Tropfen Dampföl mit einer Pipette in den Schornstein geben. Nach Inbetriebnahme benötigt der Dampf wieder einige Sekunden zum Aufwärmen. Die kalte Flüssigkeit verlangsamt den Betrieb für kurze Zeit. Man sollte außerdem auf Blasen achten, die unter Umständen den Schornstein verstopfen können. In diesem Fall vorsichtig entlang des Schornsteins nach unten blasen, um ihn zu säubern.

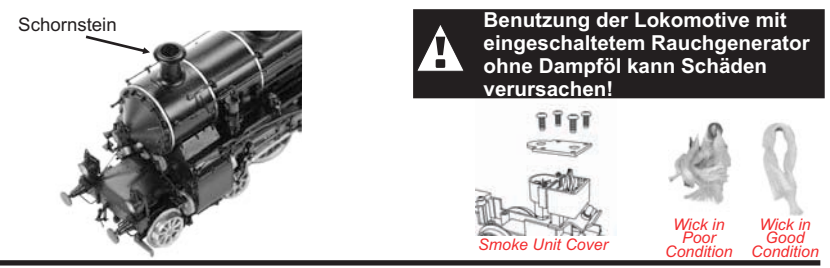

HO Dampflokomotive Baureihe S 3/6

## DCC - Digitalsteuerung

Die M.T.H. PS3+® Lokomotive nutzt sämtliche Einsatzmöglichkeiten von DCC. Nachstehend finden Sie eine Auflistung der grundlegenden DCC-Befehle, die für einen schnellen Einstieg in den DCC-Betrieb erforderlich sind. Eine vollumfängliche Beschreibung der Einsatzmöglichkeiten in DCC finden Sie im Kapitel 'Erweiterter DCC-Betrieb' dieser Anleitung.

### Aufstarten/Abschalten

### F3 – Aufstarten/Abschalten

Zweimalige Betätigung startet die Lokomotive auf. Wenn an die M.T.H. PS3® Lokomotive DCC-Gleisspannung angelegt wird, verbleibt diese erst einmal unbeleuchtet und stumm. Sollen die DCC-Funktionen genutzt werden, ist die Lokomotive durch zweimalige Betätigung der F3-Taste aufzustarten. Die Beleuchtung und der Rauchentwickler (so vorhanden) werden eingeschaltet.

Hinweis: Es ist jedoch möglich, die Lokomotive unter DCC auch ohne Aufstarten zu fahren. Sobald der Fahrregler aufgedreht wird, fährt die Lokomotive an. Funktion F3 funktioniert nur ordnungsgemäß, wenn sich die Lokomotive NICHT bewegt. Um die Lokomotive abzuschalten, betätigen Sie die F3-Taste zweimal. Dadurch wird die Ausschalt-Geräuschsequenz abgespielt und anschließend werden Beleuchtung, Rauchentwickler und Klangeffekte ausgeschaltet. Solange die DCC-Gleisspannung am Gleis anliegt, kann die Lokomotive durch zweimalige Betätigung der F3-Taste wieder aufgestartet werden

#### F0 –Scheinwerfer/Rücklicht. Schaltet Scheinwerfer/Rücklicht ein und aus.

#### Glocke/Pfeife (Signalhorn)

F1 – Glocke

Zum Aktivieren der Glocke drücken Sie die Taste F1. Um auszuschalten, ist die Taste F1 erneut zu drücken.

F2 – Pfeife (Signalhorn)

Zum Aktivieren von Signalhorn/Pfeife drücken Sie die Taste F2. Zum Ausschalten lassen Sie die Taste F2 wieder los.

#### PFA (Passagier-/Fracht-Ankündigungen)

F4 — PFA. PFA steht im MTH-Fachjargon für Passagier-/Fracht Ankündigungen. Ihre Lokomotive ist mit den zutreffenden Klangeffekten programmiert, je nach Einsatzart im täglichen Dienst der Vorbild-Lokomotive. Die PFA-Sequenz umfasst fünf Geräuschsequenzen. Jede Sequenz wird von Ihnen, dem Betreiber, abgerufen. Durch Betätigen der Funktionstaste am DCC-Fahrgerät wird die Lokomotive angewiesen, zur nächsten Sequenz weiterzuschalten. Die meisten PFASequenzen besitzen eine Wartezeit von ungefähr 10 Sekunden, bevor sie weiterschalten. Hier der typische Ablauf einer PFA Sequenz:

- 1. Drücken Sie die Taste F4 zweimal, um die PFA-Sequenz der Lokomotive abzurufen. Sie hören "Now arriving…" (Ankündigung der Zugeinfahrt)
- 2. Drücken Sie die Taste F4 erneut zweimal (F4 ein-/ausschalten), um die Lokomotive im Bahnhof anzuhalten. Es empfiehlt sich, das Anhalten auf diese Art und Weise zu bewerkstelligen, anstatt den Zug mittels Fahrregler anzuhalten, da die Funktion PFA nach dem Abrufen der letzten Sequenz (Taste F4) das automatische Anfahren der Lokomotive ermöglicht. Die Klangeffekte schalten von Lokomotivgeräuschen auf Bahnhofgeräusche um, welche sämtliche Geräuschkulissen eines Vorbildbahnhofs umfassen.
- 3. Drücken Sie die Taste F4 erneut zweimal, um die nächste Sequenz abzurufen. Sie hören "Now boarding…" (Bereit zum Einsteigen)
- 4. Drücken Sie die Taste F4 erneut zweimal, um die nächste Sequenz abzurufen. Sie hören "Now departing…" (Ankündigung der Abfahrt)
- 5. Drücken Sie die Taste F4 ein letztes Mal, um die nächste (letzte) Sequenz abzurufen. Sie hören "All aboard…" (Alles einsteigen!). Die Klangeffekte schalten von Bahnhofsgeräuschen wieder auf Lokomotivgeräusche um und die Lokomotive verlässt den Bahnhof

#### Beleuchtung

#### F5 – Beleuchtung

Diese Funktion schaltet sämtliche Beleuchtungen (mit Ausnahme der Scheinwerfer) ein un aus.

#### Gesamtlautstärke F6 – Gesamtlautstärke

Im DCC-Betrieb ist die Regelung der Gesamtlautstärke an dieser Lokomotive unterschiedlich. Um die Gesamtlautstärke (F6) zu ändern, gehen Sie vor wie folgt:

a. Ist die Taste F6 als Tastschalter konfiguriert, halten Sie die Taste gedrückt, dadurch steigt die Lautstärke gegen 100%. Lassen Sie die Taste F6 los, sobald die Lautstärke den gewünschten Pegel erreicht hat. Der Pegel steigt bis auf 100% und verbleibt dort. Um die Lautstärke zu reduzieren, drücken Sie die Taste zweimal F6 und lassen Sie diese los, sobald die gewünschte Lautstärke erreicht ist. Haben Sie die Taste zu spät losgelassen und liegt die Lautstärke unter dem gewünschten Pegel, lassen Sie die Taste kurz los und betätigen Sie diese erneut; die Lautstärke wird dann wieder gegen 100% ansteigen.

b. Ist die Taste F6 als Ein-/Ausschalter konfiguriert, tippen Sie die Taste F6 kurz an, die Lautstärke steigt gegen 100%. Drücken Sie die Taste F6 erneut, sobald die Lautstärke den gewünschten Pegel erreicht hat. Betätigen Sie die Taste F6 noch einmal, so wird die Lautstärke auf 0 reduziert. Drücken Sie die Taste F6 erneut, um die gewünschte Lautstärke zu speichern.

#### Signal Abfahrt vorwärts/rückwärts

Mit den Tasten F9 und F10 der DCC-Bedieneinheit kann die Richtung der bevorstehenden Abfahrt vorbildgerecht angekündigt werden.

#### F9 – Signal Abfahrt vorwärts

Zweimaliges Betätigen der Taste F9 löst das Signal Abfahrt vorwärts aus. Zwei kurze Signalhornstöße bzw. Pfiffe ertönen.

#### F10 – Signal Abfahrt rückwärts

Zweimaliges Betätigen der Taste F10 löst das Signal Abfahrt rückwärts aus. Drei kurze Signalhornstöße bzw. Pfiffe ertönen.

#### Signal, Bahnübergang

Wie beim Vorbild kann auch an dieser Lokomotive vor Bahnübergängen das entsprechende Signal ausgelöst werden. Die entsprechende Sequenz lautet: lang - lang - kurz - lang. F11 – Signal, Bahnübergang

Zweimaliges Betätigen der Taste F11 löst das Signal Bahnübergang aus.

#### Rauchentwickler

Rauchentwickler von Lokomotiven, die mit PS3 ausgestattet sind, können über die Taste F12 (ein- oder ausschalten) gesteuert werden. Mittels Taste F13 lässt sich das Rauchvolumen regeln.

Das Potenziometer zur manuellen Regelung des Rauchvolumens (hinter dem Kohlenaufsatz auf dem Tender) muss im Uhrzeigersinn bis an den Anschlag gedreht werden, um die Steuerung über Taste F12 zu ermöglichen. Ist das Potenziometer bis an

den Anschlag im Gegenuhrzeigersinn gedreht, bleibt der Rauchentwickler dauernd ausgeschaltet.

F12 — Rauchentwickler ein/aus. Aktivieren der Funktion F12 schaltet den Rauchentwickler ein. Deaktivieren der Funktion F12 schaltet den Rauchentwickler aus. Rauch Potenziomete

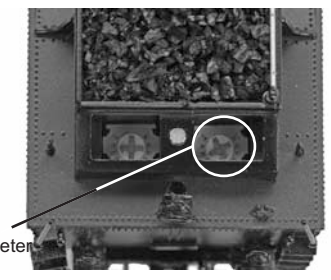

### F13 — Rauchvolumen. Die mit MTH PS3

ausgerüstete Lokomotive besitzt drei verschiedene Intensitätsstufen niedrig/mittel/hoch. Der Voreinstellwert ist hoch. Durch zweimaliges Betätigen der Taste F13 kann der Rauchausstoß (das vom Entwickler erzeugte Volumen) geregelt werden.

#### Hinweis- Die funktionen F14 bis F18 werden nur bei stillstehender Lokomotive aktiviert

#### Zusätzliche F-Funktionen

#### Leerlaufsequenz - F14, F15 und F16

Zweimaliges Betätigen der Taste F14, F15 oder F16 (ein-/ausschalten) im Stillstand der Lokomotive löst die Leerlaufsequenz aus. Diese variiert von Lokomotive zu Lokomotive und kann z. B. Vorgänge umfassen wie Kontrolle des Kohlevorrats oder des Wasserstandes, das Schmieren der Treibradlager mittels Fettpumpe usw. Einmal ausgelöst wird die Sequenz abgespielt, deren Segmente in der Länge variieren. Hinweis: Die Sequenz wird nur bei stillstehender Lokomotive aktiviert.

#### F17 – Erweitertes Aufstarten

Ist die Lokomotive ausgeschaltet oder wurde soeben DCC-Gleisspannung angelegt, so ruft eine zweimalige Betätigung der Taste F17 (ein-/ausschalten) die erweiterte Aufstartsequenz ab. Diese ist der Funktion F3 sehr ähnlich, doch ist auch ein Führerhausdialog über die Inbetriebnahme der Lokomotive zu hören.

#### F18 – Erweiterte Abschaltsequenz

Ist die Lokomotive eingeschaltet und in Betrieb, so kann durch zweimalige Betätigung der Taste F18 (ein-/ausschalten) die erweiterte Abschaltsequenz abgerufen werden. Die erweiterte Abschaltsequenz ist der Funktion F3 sehr ähnlich; auch sie schaltet die Lokomotive endgültig ab, aber zusätzlich ist ein Führerhausdialog über das Verhalten der Lokomotive, Fahrpläne usw. zu hören.

#### F19 - Markierlicht

Diese Funktion schaltet die Einsatz-Anzeige der Lokomotive um. Die von F19 erzeugten Beleuchtungsmuster finden Sie auf Seite 13. Einschalten von F19 zeigt an, dass sich die Lokomotive auf Leerfahrt befindet, Ausschalten von F19 zeigt an, dass die Lokomotive einen Wagenstrang zieht.

#### F20 - Einsatzarten

Diese Funktion schaltet das Beleuchtungsmuster des Zuges auf eine der beiden alternativen Einsatzarten um. Entweder Beleuchtung für regulären Einsatz (Voreinstellung) oder, für Lokomotive der Epoche I: Beleuchtung für Sonderfahrt, bzw. für Lokomotive der Epoche II: Beleuchtung für Fahren auf dem Gegengleis. Eine illustrierte Beschreibung der durch Umschalten von F20 erzeugten Beleuchtungsmuster finden Sie auf Seite 17. Diese Funktion arbeitet in Verbindung mit F19. Beispiel: Ist F19 ausgeschaltet (Einsatz-Anzeige Zug), hat F20 keine Wirkung, da (je nach Fahrtrichtung) Rücklichter bzw. Scheinwerfer ausgeschaltet sind. Ist F20 eingeschaltet, entspricht das Beleuchtungsmuster der Lokomotive dem regulären Einsatz. Ist F20 ausgeschaltet, entspricht das Beleuchtungsmuster der Lokomotive der alternativen Einsatzart - Sonderfahrt oder Fahren auf dem Gegengleis - abhängig von der Epoche des Modells.

HINWEIS – F19 und F20 funktionieren nicht, wenn F0 ausgeschaltet ist. Eine illustrierte Beschreibung der durch Umschalten

#### F21– Einmaliger Dopplereffekt

Einmaliger Dopplereffekt. Die M.T.H. PS3 Lokomotive kann den Dopplereffekt einer, am Betrachter vorbeifahrenden Lokomotive simulieren. Betätigen Sie die Taste F21 einmal, dann ist zu hören, wie sich die Frequenz der Lokomotivgeräusche verändert und den Dopplereffekt des Vorbilds perfekt imitiert. Betätigen Sie die Taste F21 erneut (F21 sperren), um den Dopplereffekt auszuschalten. Mit etwas Übung in der Abstimmung von Zeitpunkt und Geschwindigkeit, kann diese Funktion genau vor dem Betrachter ausgelöst werden.

#### F22 – Kupplungsspiel

Koppelt eine Lokomotive an und fährt los, wird zuerst der Zug gestreckt, und Kupplungsspiel eliminiert. Dieses typische Geräusch kann durch zweimaliges Betätigen der Taste F22 (ein-/ausschalten) abgerufen werden. Diese Funktion wirkt auf zwei Arten: Wird Taste F22 bei Stillstand der Lokomotive zweimal betätigt; so wird die Funktion freigeschaltet. Beim Anfahren der Lokomotive wird dann das Geräusch der sich streckenden Kupplungen abgespielt. Mit der zweiten Methode wird das Geräusch bei in Fahrt befindlicher Lokomotive abgerufen. Betätigen Sie dafür die Taste F22 zweimal (ein-/ausschalten). Das Geräusch wird abgespielt.

#### F23 – Kupplung schließen

Um das Geräusch der einrastenden Kupplung abzuspielen, betätigen Sie die Taste F23 zweimal (ein-/ausschalten).Dieser Klangeffekt kann beim Ankuppeln von Wagen abgespielt werden, um die Szene möglichst realitätsnah zu gestalten.

#### F24 – Einzelner Signalhornstoß

Zum Abspielen eines einzelnen Signalhornstoßes betätigen Sie die Taste F24 zweimal (ein-/ausschalten). Dies löst einen einzelnen, kurzen Signalhornstoß aus.

#### Betriebsgeräusche

#### F25 – Betriebsgeräusche

Die Betriebsgeräusche können mit der Funktionstaste F25 ein-/ausgeschaltet werden. Einmaliges Betätigen (F25 freischalten) schaltet die Betriebsgeräusche aus. Die Klangeffekte Signalhorn/Pfeife und Glocke sind jedoch weiterhin aktiv. Um die Betriebsgeräusche wieder einzuschalten, ist die Funktionstaste F25 erneut zu betätigen (F25 sperren).

#### F26 – Bremsgeräusche

Einmaliges Betätigen der Taste F26 (F26 freischalten) unterdrückt die Bremsgeräusche der Lokomotive. Die Bremsgeräusche ertönen dann, wenn die Geschwindigkeit der Lokomotive schnell reduziert wird. Um die Bremsgeräusche freizuschalten, betätigen Sie die Taste F26 erneut (F26 sperren). Werkseitig sind die Bremsgeräusche freigeschaltet.

#### F27 – Führerhausdialoge

Führerhausdialoge ertönen, wenn die Lokomotive im Leerlauf verbleibt. Steht die Lokomotive im Leerlauf, ertönt bei verschiedenen Gelegenheiten der Dialog des Lok-Personals. Einmaliges Betätigen der Taste F27 (F27 freischalten) unterdrückt die Führerhausdialoge. Erneutes Betätigen der Taste F27 (F27 sperren) schaltet die Führerhausdialoge frei. Werkseitig sind die Führerhausdialoge freigeschaltet.

#### F28 – Funktionsrückstellung

Damit werden die Funktionen auf die werkseitige Konfiguration zurückgestellt.

## F Funktionen

## **Funktion Beschreibung**

- F0 Scheinwerfer
- F1 Glocke
- F2 **Signalhorn**
- F3 Aufstarten/Abschalten
- F4 **PFA**
- F5 **Beleuchtung**
- F6 Gesamtlautstärke
- F7 Vordere Kupplung (Nur Geräusch)
- F8 Hintere Kupplung (Nur Geräusch)
- F9 Signal Abfahrt vorwärts
- F10 Signal Abfahrt rückwärts
- F11 Signal, vor Bahnübergang
- F12 Rauchentwickler
- F13 Rauchvolumen
- F14 Leerlaufsequenz 3
- F15 Leerlaufsequenz 2
- F16 Leerlaufsequenz 1
- F17 Erweitertes Aufstarten
- F18 Erweiterte Abschaltsequenz
- F19 **Markierlicht**
- F20 **Einsatzarten**
- F21 Einmaliger Dopplereffekt
- F22 Kupplungsspiel
- F23 Kupplung schließen
- F24 Einzelner Signalhornstoß
- F25 Betriebsgeräusche
- F26 Bremsgeräusche ein/aus
- F27 Führerhausdialoge ein/aus
- F28 Funktionsrückstellung

## DCS Digitalsteuerung

Wie schon oben erwähnt, ist DCS eine exklusiv von M.T.H. angebotene Digitalsteuerung, welche einen komfortablen Zugriff auf zahlreiche Funktionen des Modells ermöglicht. DCS wurde mit dem Ziel entwickelt, ein leistungsfähiges, fortschrittliches und trotzdem komfortabel zu bedienendes Steuersystem für Modellbahnen zu realisieren. Dieses Ziel wurde in allen Aspekten erreicht. DCS erweitert die Funktionalität weit über das in DCC verfügbare Ausmaß hinaus. In DCC hatten wir lediglich eine beschränkte Anzahl von "F"-Befehlen zu belegen.

Für eine ausführliche Beschreibung des DCS-Systems verweisen wir auf das DCS-Handbuch. Hier werden lediglich die interessantesten, in der Lokomotive implementierten Funktionen beschrieben, die nur darauf warten, von Ihnen angewandt zu werden

## Lokomotive fahren

Gleisen Sie die Lokomotive auf; ist das DCS-System an den Schienen angeschlossen und die Stromversorgung (Wechsel- oder Gleichspannung, je nach vorhandener Ausstattung) eingeschaltet, drücken Sie "ADD ENG". Das System scannt das Gleis und speichert die Lokomotive automatisch im Steuermodul. Danach kann die Taste "START UP" (aufstarten) und der Fahrregler betätigt werden und die Lokomotive fährt los! Mehr ist nicht zu tun!

## Geschwindigkeitsregelung

Lokomotiven werden in Schritten von 1 SMPH (maßstäbliche Meilen/Stunde) geregelt. Wird die Geschwindigkeit auf 10 eingestellt, so beschleunigt die Lokomotive allmählich auf eine Geschwindigkeit von 10 SMPH (ca. maßstäbliche 16 km/h). Das Einstellen von Geschwindigkeits-Schritten erübrigt sich, es erfolgt lediglich eine präzise lineare Steuerung in SMPH. Leistungsfähig und doch so einfach.

## Klangeffekte

Wir stellen das Nonplusultra einer realistischen Signalpfeife vor: die Proto-Whistle. Ihre neue Dampflokomotive ist mit dieser verblüffenden Funktion ausgestattet. Diese erlaubt es Ihnen, den Klang der Dampfpfeife melodisch zu modulieren, so wie dies Lokführer im Vorbild tun, wenn sie an der Signalleine ziehen. Diese neue Funktion kann entweder über den DCS-Commander oder mit dem DCS-System und Software Version 4.0 (oder aktueller) angesteuert werden (Einzelheiten über das Auslösen dieser Funktion entnehmen Sie bitte der entsprechenden Betriebsanleitung DCS bzw. DCS-Commander

Des weiteren verfügt sie über die Funktion Signal, vor Bahnübergang. Wie beim Vorbild lässt sich durch einen einzelnen Tastendruck das Signal, vor Bahnübergang abrufen. Zum Auslösen des Signals, vor Bahnübergang drücken Sie die Taste A3 Ihres DCS-Commanders oder den Softkey (programmierbare Taste) SXS Ihrer DCS-Fernbedienung.

## Individuelle Lautstärke-Einstellungen

Bei DCS können die Lautstärken von Glocke, Pfeife, Antrieb und Zusatzgeräuschen unabhängig voneinander eingestellt werden. Es funktioniert wie ein Mischpult und man kann alles nach seinem persönlichen Geschmack und Realitätsempfinden einstellen. Mit der Gesamtlautstärkeregelung werden dann die Geräusche im eingestellten Verhältnis zueinander geregelt.

## Beleuchtung: regulärem Einsatz und Sonderfahrt (translation correct?)

Die zweite Funktion der Bayrischen S 3/6 Dampflokomotive ermöglicht es, die Beleuchtung zwischen zwei Einsatzarten umzuschalten. Für Lokomotiven der Epoche I: zwischen regulärem Einsatz und Sonderfahrt; Für Lokomotiven der Epoche II: zwischen regulärem Einsatz und Fahren auf dem Gegengleis. Um zwischen Beleuchtung für regulären Einsatz und Sonderfahrt, bzw. Fahren auf dem Gegengleis umzuschalten, drücken Sie den Softkey LBE. Grundeinstellung ist Beleuchtung für regulären Einsatz. Die unten stehenden Abbildungen veranschaulichen die Beleuchtung für Sonderfahrt (Lokomotiven der Epoche I) und Fahren auf dem Gegengleis (Lokomotiven der Epoche II).

Grundeinstellung ist Beleuchtung für regulären Einsatz und hängt davon ab, wie die Einsatz-Anzeige Zug/Leerfahrt eingestellt ist. Um sicherzustellen, dass die Beleuchtung für regulären Einsatz angewandt wird, drücken sie den Softkey LBE der DCS-Fernbedienung, so dass auf der Anzeige "Beacon Light ON" (Blinklicht eingeschaltet) erscheint. Um auf eine der beiden alternativen Beleuchtungsmuster umzuschalten, drücken Sie den Softkey LBE der DCS-Fernbedienung, so dass auf der Anzeige "Beacon Light OFF" Blinklicht ausgeschaltet) erscheint.

### Für Lokomotiven der Epoche I (Sonderfahrt):

Kündigt einen (außerplanmäßigen) Sonderzug an

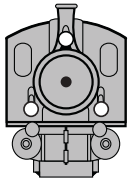

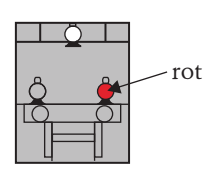

Für Lokomotiven der Epoche II (Fahren auf dem Gegengleis):

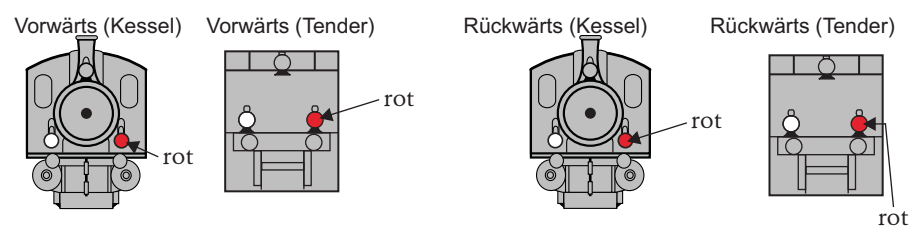

Es ist zu beachten, dass Front- und Hecklichter unterschiedlich sind, wenn der Softkey LMK auf Einsatz-Anzeige Zug gesetzt ist (LMK AUS). Das heißt, die der Fahrtrichtung entgegengesetzten Lichter sind ausgeschaltet.

### Einsatz-Anzeige Zug/Leerfahrt, für Lokomotiven der Epoche I & Epoche II:

Um die Einsatz-Anzeige Zug/Leerfahrt einzustellen, drücken Sie die den Softkey LMK der DCS-Fernbedienung, so dass auf der Anzeige "Marker Light ON" (Markierlichter eingeschaltet) erscheint. Voreingestellte Anzeige der Lokomotive ist Leerfahrt. Dies bedeutet, die Lokomotive zieht keine Wagen. In diesem Fall ist die Beleuchtung der Lokomotive wie folgt:

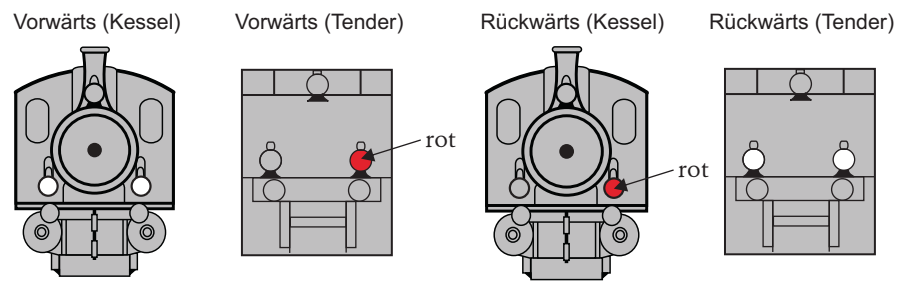

Um die Beleuchtung der Lokomotive so umzustellen, dass sie einen Zugverband mit Wagen anzeigt, drücken Sie den Softkey LMK der DCS-Fernbedienung, so dass auf der

 Anzeige "Marker Light OFF" (Markierlichter ausgeschaltet) erscheint. Die Beleuchtung der Lokomotive ist jetzt konfiguriert, wie folgt:

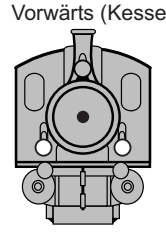

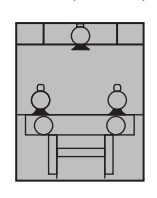

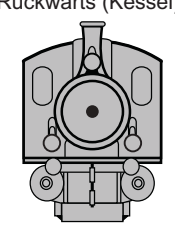

Vorwärts (Kessel) Vorwärts (Tender) Rückwärts (Kessel) Rückwärts (Tender)

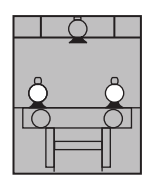

### Klänge

#### Dampfgeräusch Takteinstellung

Die Voreinstellung von vier Dampfstößen pro Umdrehung kann auf nur einen bis zu 16 pro Umdrehung geändert werden. Warum? Manche mögen es lieber schneller und zwei oder drei Dampfstöße pro Umdrehung lassen die Dampfgeräusche etwas klarer ertönen, auch wenn es nicht dem Vorbild entspricht.

#### Dopplereffekt

Um den sogenannten »Dopplereffekt« zu aktivieren, kann man entweder die Doppler-Taste auf der Fernbedienung drücken. Oder, wenn DCS verwendet wird, kann eine Doppler-Schleife programmiert werden, so dass der Dopplereffekt immer an der gleichen Anlagenstelle kommt.

#### Individualgeräusche

10 Individualgeräusche, die in der Lokomotive bereits vorinstalliert sind, können ausgelöst werden. Das sind typische Geräusche wie das Ablassen von Dampf usw. Jedes einzelne Geräusch kann per Knopfdruck abgerufen werden. Sie können auch selbst beliebige Stimmen oder andere Geräusche aufnehmen und diese auf Abruf abspielen.

#### Live-Ansage (Proto-Dispatch)

Drücken Sie die Taste "MIC" (Mikrofon) auf der DCS Fernbedienung und sprechen Sie z.B. Bahnhofsansagen. Ihre Stimme wird digitalisiert und vom Modell in Echtzeit wiedergegeben.

#### Live-Wiedergabe (Proto-Cast)

Ebenfalls exklusiv bei MTH ist die Möglichkeit, eine beliebige Audioquelle über Line-Out an die DCS TIU anzuschließen und Musik, Zuggeräusche oder andere Sounds über die Lokomotive wiederzugeben, solange sie über die Gleise rollt. Ein unvergleichliches Erlebnis!

#### Rauch

Neben dem einfachen Schalter mit der Bezeichnung "SMOKE" zum An- und Abschalten des Dampfes, gibt es die zusätzliche Möglichkeit, schnell und einfach das Ausstoßvolumen festzulegen: Man wählt zwischen wenig, mittel und hoch.

#### Beleuchtung

Wie alles bei DCS ist das Folgende mehr als offensichtlich: Durch Drücken des "HEADLIGHT" Knopfes wird Front- und Rücklicht abgeschaltet. Durch Drücken des "Interior light" wird die Kabinenbeleuchtung ausgeschaltet.

#### Erweiterter DCC-Betrieb:

Dieses Kapitel der Anleitung beschreibt ausführlich, wie die M.T.H. PS3 Lokomotive unter Verwendung der Konfigurationsvariablen nach NMRA-Norm sowie auch der herstellerspezifischen CV zu konfigurieren ist. Des weiteren werden die F-Funktionen beschrieben, welche im Kapitel 'Elementarer DCC-Betrieb' nicht behandelt wurden. Weitere Daten zu den Konfigurationsvariablen (CV) finden Sie auch in der 'Tabelle auf Seite 30.

## Konfigurationsvariable (CV)

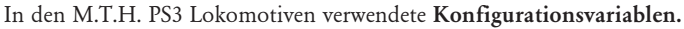

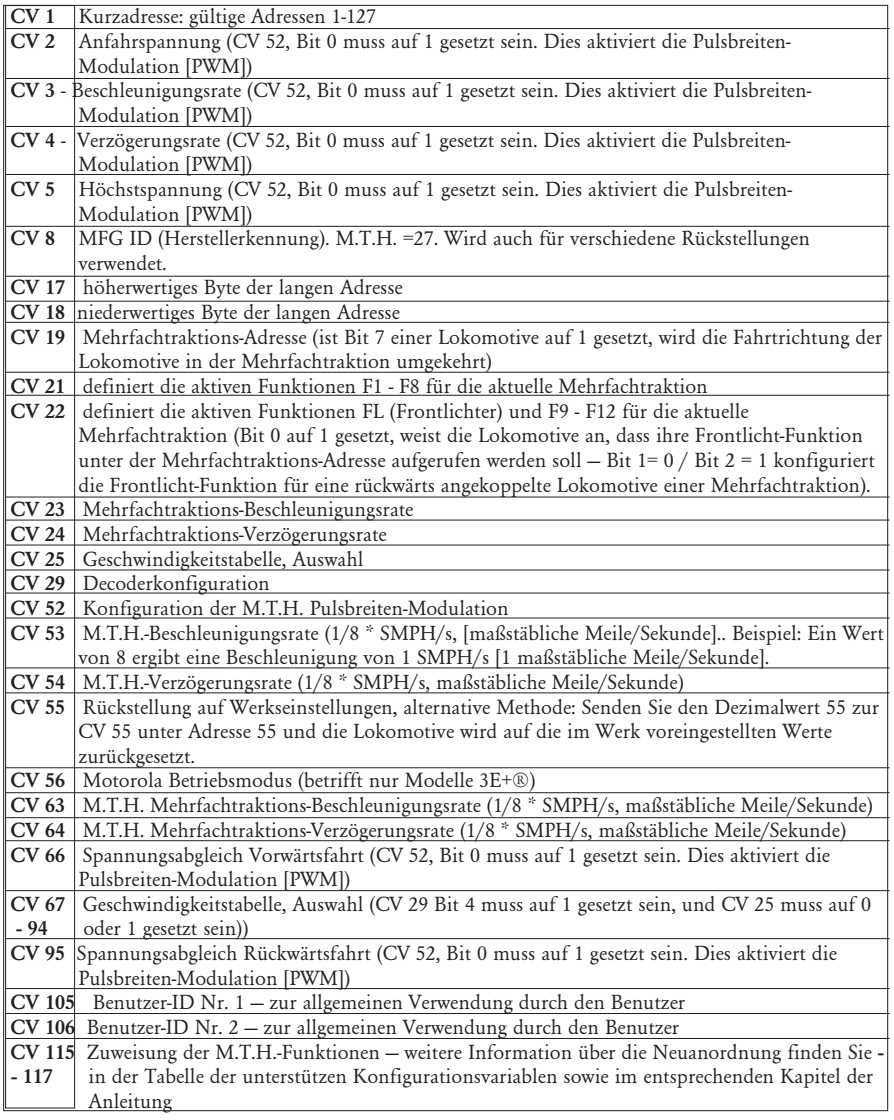

#### HO Dampflokomotive Baureihe S 3/6

#### CV 29

CV 29 ist die grundlegende Decodereinstellung für die Konfigurationsvariablen (CV), die von allen DCC-Decoderherstellern verwendet wird.

Wer also die Konfigurationsvariable CV 29 anderer Decoder schon kennt, kennt auch CV 29 des M.T.H.-Decoders. Der wichtigste Teil von CV 29 ist die Fähigkeit, zwischen langer und kurzer Adressierung umzuschalten. Die werkseitige Voreinstellung von CV 29 an der M.T.H. PS3 Lokomotive lautet 2.

#### Lange und kurze Addressierung

Wie die meisten DCC-Decoder lässt sich auch die M.T.H. PS3 Lokomotive für lange und kurze Adressierung programmieren. Die kurzen Adressen umfassen den Bereich von 1 - 127, die langen Adressen den Bereich von 128 - 9999. Die Adresse der Lokomotive kann sowohl mittels Hauptgleisprogrammierung (PoM) oder auf dem Programmiergleis programmiert werden. Die Hauptgleisprogrammierung (PoM) stellt in den meisten Fällen die einfachste Methode dar, deshalb beziehen sich die nachstehenden Anweisungen auf PoM. Werkseitig ist die M.T.H. PS3 Lokomotive mit einer langen und einer kurzen DCC-Adresse programmiert. Die werkseitig eingestellte Kurzadresse ist immer 3. Die lange Adresse ist auf 3333 gesetzt.

Änderung der Kurzadresse der Lokomotive mittels Hauptgleisprogrammierung (PoM):

- 1. Lokomotive auf der DCC-Bedieneinheit mit der aktuellen Adresse aufrufen.
- 2. Auf der DCC-Bedieneinheit Hauptgleisprogrammierung (PoM) eingeben.
- 3. Die neue Adresse eingeben; für die kurze Adresse steht nur der Bereich von 1 127 zur Verfügung.
- 4. EINGABE-Taste drücken, die Lokomotive quittiert die Eingabe mit zwei Signalhornstößen.
- 5. Lokomotive unter ihrer neuen Adresse aufrufen und mit dem Betrieb fortfahren.

Alternativ, je nach Typ des verwendeten DCC-Systems, kann 'Hauptgleisprogrammierung' (PoM) eingegeben und die neue Adresse im Addressmenü eintragen werden. Dies funktioniert jedoch nur für die kurze Adressierung. Beispiel: An einem DCC-System MRC Prodigy Advance 2 ist vorzugehen wie folgt:

- 1. Lokomotive auf der DCC-Bedieneinheit mit der aktuellen Adresse aufrufen.
- 2. Betätigen Sie die Taste PROG betätigen, um den PoM-Modus (Hauptgleisprogrammierung) aufzurufen.
- 3. Betätigen Sie die EINGABE-Taste zweimal, sodass das LCD-Display "Adr" anzeigt.
- 4. Geben Sie die gewünschte neue Kurzadresse (1 127) ein und drücken Sie die EINGABE-Taste.
- 5. Die Lokomotive quittiert die Eingabe mit zwei Signalhornstößen.

Änderungder langen Adresse der Lokomotive mittels Hauptgleisprogrammierung (PoM):

- 1. Lokomotive auf der DCC-Bedieneinheit mit der aktuellen Adresse aufrufen.
- 2. Auf der DCC-Bedieneinheit Hauptgleisprogrammierung (PoM) eingeben.
- 3. In diesem Schritt wird die M.T.H.-Lokomotive angewiesen, auf eine Lange Adresse zu reagieren. Dies erfolgt in CV 29:
	- a. Rufen Sie auf der DCC-Bedieneinheit das CV-Menü auf
	- b. Geben Sie "29", um CV 29 zu editieren
- c. Geben Sie "38" ein, um den Wert von CV 29 zu ändern und drücken Sie die EINGABE-Taste
- d. Die Lokomotive quittiert die Eingabe mit zwei Signalhornstößen
- 4. In den folgenden Schritten werden in CV 17 und CV 18 Werte eingetragen, um die künftige lange Adresse der Lokomotive zu programmieren. Rufen Sie CV 17 auf und geben Sie den erforderlichen Wert für CV 17 ein. Die Eingabe wird mit zwei Signalhornstößen quittiert.
- 5. Rufen Sie CV 18 auf und geben Sie den erforderlichen Wert für CV 18 ein. Die Eingabe wird mit zwei Signalhornstößen quittiert.

Um die für CV 17 und CV 18 erforderlichen Werte zu ermitteln, ist folgende Website aufzurufen: http://extranet.mthrailking.com/pdfapp/pdfs/instructi on/HO%20DCC%20addressCV17\_18%20Converter.xls

Geben Sie die von Ihnen gewünschte lange Adresse ein und klicken Sie an einer beliebigen Stelle der Kalkulationstabelle; das Kalkulationsprogramm gibt die Werte für CV 17 und CV 18 (es gibt auch die Hexadezimalwerte für CV 17 und CV 18 aus, sofern Ihr DCC-System dies verlangt).

Das untenstehende Beispiel zeigt die Werte für die lange Adresse 2011:

## **Umrechnungsprogramm für CV 17 und CV 18**

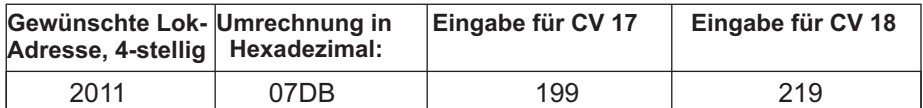

#### Funktionen/Einstellungen auf Werkseinstellung rückstellen

Funktionieren die vorgenommenen Einstellungen nicht oder ist der Status unklar, können die werkseitigen Einstellungen wieder hergestellt werden. Die Lokomotive kann jederzeit in einen funktionierenden Zustand (Werkseinstellung) gebracht werden; dazu dienen entweder 'Funktionen rückstellen' oder 'Einstellungen rückstellen'.

Zum Rückstellen der M.T.H. PS3 Lokomotive stehen mehrere Methoden zur Verfügung:

- -Einstellungen auf Werkseinstellung rückstellen löscht alles stellt die ursprünglichen Einstellungen wieder her (Auslieferungszustand).
- -Dezimalwert 08 an CV 8 senden; stellt alles auf die werkseitige Grundeinstellung zurück.
- --Dezimalwert 192 senden; stellt alles mit Ausnahme der benutzerdefinierten Geschwindigkeitstabellen zurück.
- --Funktionen rückstellen es stehen mehrere Alternativen zur Verfügung:
- --F28 zweimal betätigen (ein-/ausschalten). Dadurch werden Rauchentwickler, Lautstärke und Beleuchtung auf ihre ursprünglichen Standardeinstellungen zurückgestellt.
- -Dezimalwert 64 senden; bewirkt eine Funktionsrückstellung. Dadurch werden die Einstellungen der Lautstärken, Rauchentwickler und Beleuchtung zurückgestellt.

Dezimalwert 128 senden; stellt lediglich die Adresswerte auf die Werkseinstellung zurück.

-Dies entspricht dem Eintragen des Wertes 55 in CV 55 an Lokomotivadresse 55.

In der untenstehenden Tabelle finden Sie die von M.T.H. unterstützten DCC Konfigurationsvariablen sowie deren werkseitige Einstellung. Diese Tabelle bezieht sich ausschließlich auf die in der Überschrift aufgeführte Bauart der Lokomotive:

### Werkseitige Vorgabewerte für M.T.H. PS3.0 DCC Konfigurationsvariable (CV)

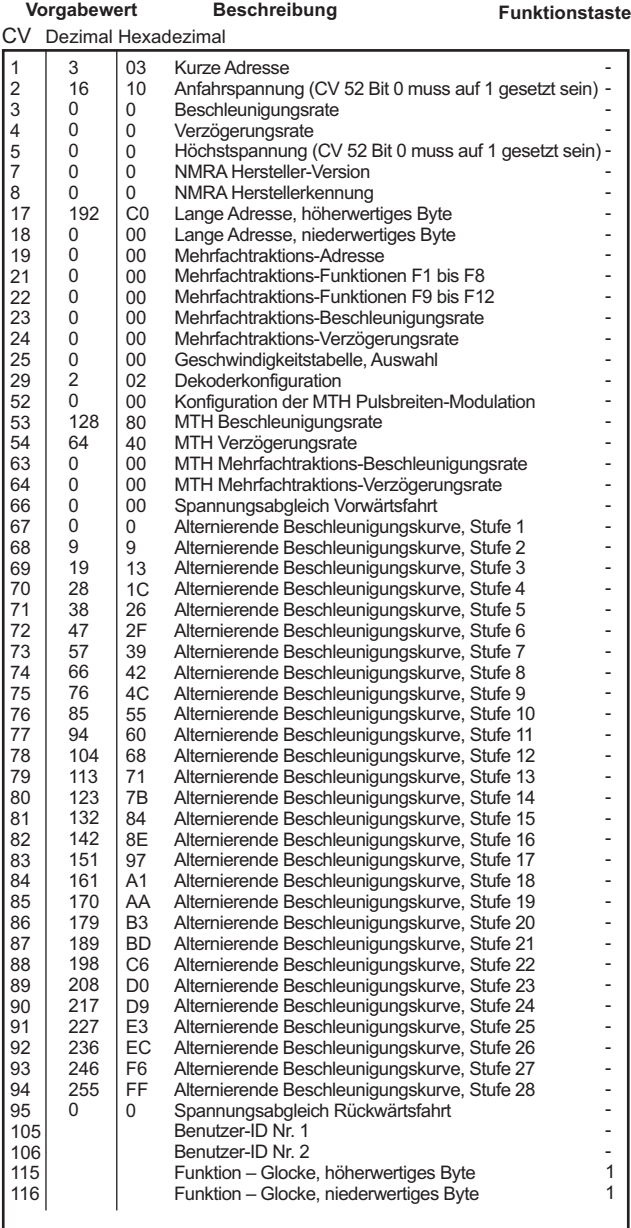

## Werkseitige Vorgabewerte für MTH PS3.0 DCC-Konfigurationsvariable (CV)

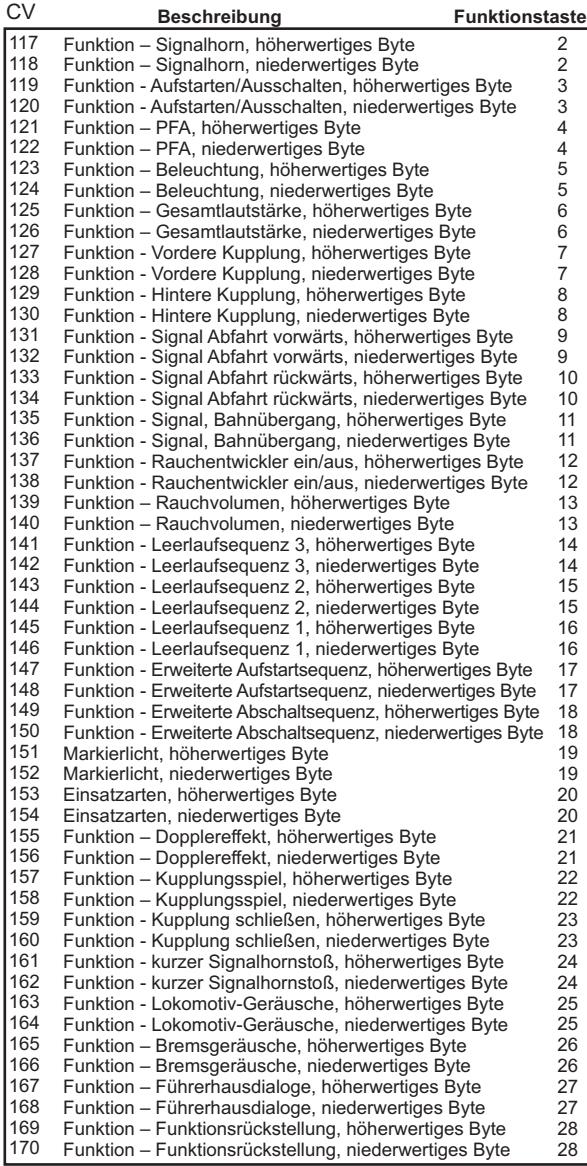

#### Liste der benutzerdefinierten F-Funktionen

Diese Einrichtung erlaubt es Ihnen, die Anordnung der 28, in jeder mit PS3 ausgestatteten Spur HO Lokomotive gespeicherten, F-Funktionen nach Ihrem Wunsch zu verändern. Beispiel: F18 ist momentan mit der Funktion 'Erweiterte Abschaltsequenz' belegt. Sie würden jedoch diese Funktion gerne auf F28 verschieben, die momentan mit Funktionsrückstellung belegt ist. Die nachstehenden Anweisungen erklären diesen Verschiebungsvorgang ausführlich.

Hinweis: Wenn Sie eine bestimmte F-Funktion einem numerischen Speicherplatz zuweisen, so wird die bereits in diesem Speicher befindliche Funktion überschrieben. Des weiteren ist der Speicherplatz, aus dem die Funktion verschoben wurde, nachher leer. Dieser F-Funktion ist keine Funktion mehr zugewiesen.

Zum Verschieben der F-Funktionen benötigen Sie die untenstehende Tabelle.

Hinweis: Diese Identifizierungsziffer der Funktionen entspricht NICHT der F-Funktions-Nr., die Sie auf Ihrer DCC-Bedieneinheit verwenden. Diese Nummer findet in der Lokomotive

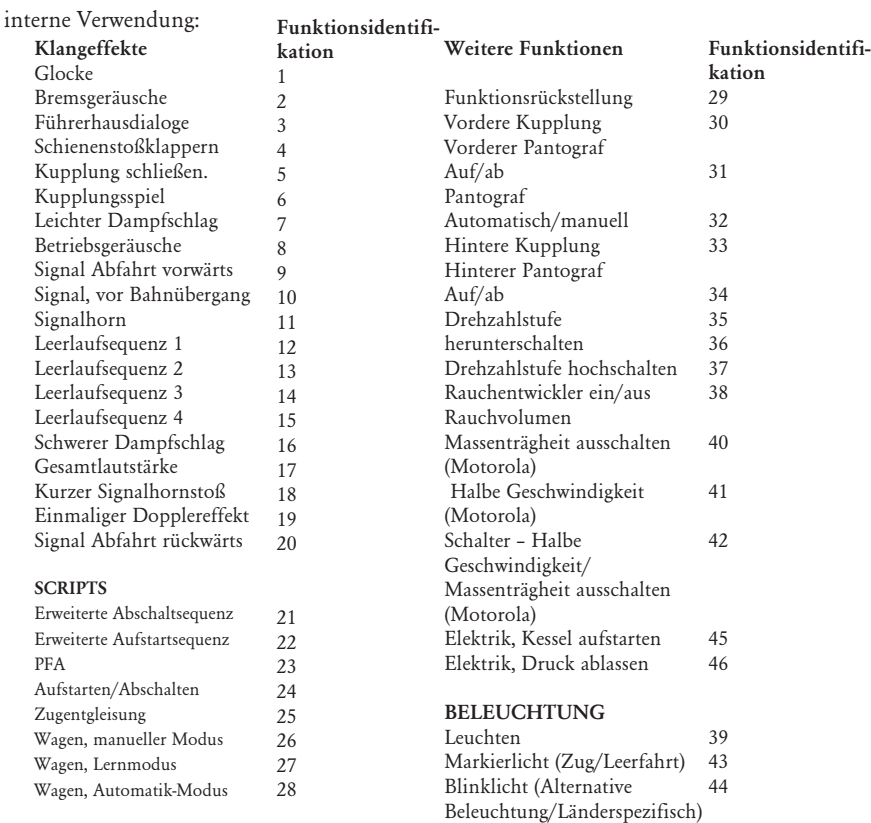

Diese Liste enthält ALLE F-Funktionen, die eine M.T.H. PS3 Lokomotive aufweisen kann. Diese F-Funktionen lassen sich in beliebiger Reihenfolge den Speicherpositionen 1 bis 28 zuordnen. Beispiel: Ihre Lokomotive wurde ohne Rauchentwickler ausgeliefert, aber Sie haben einen nachgerüstet. Sie können nun eine beliebige F-Funktion 1 bis 28, der Funktion Rauchentwickler ein/aus sowie dem Rauchvolumen zuordnen.

Um, wie im obigen Beispiel erwähnt, F18 (erweiterte Abschaltsequenz) auf F28 (Funktionsrückstellung) zu verlegen, ist vorzugehen wie folgt:

- 1. Sehen Sie in der Tabelle 'Von M.T.H. unterstütze Konfigurationsvariable' (CV), welche CV der Ziel-Funktion zugeordnet ist. Dabei achten Sie nur auf den Speicherort des niederwertigen Bytes der CV. In unserem Fall ist das CV 170.
- 2. Rufen Sie auf Ihrem DCC-System die CV-Programmierung für CV 170 auf
- 3. Nun teilen Sie der Lokomotive mit, welche F-Funktion Sie in CV 170 ablegen möchten. Die obige Funktions-ID Tabelle weist für die 'Erweiterte Abschaltsequenz' den Wert 21 aus.
- 4. Mit Ihrem DCC-System speichern Sie nun in CV 170 den Wert 21 und drücken die EINGABE-Taste. Jetzt haben Sie die Funktion 'Erweiterte Abschaltsequenz' auf Ihrem DCC-Steuermodul unter F28 abgelegt. Die Lokomotive quittiert mit zwei Signalhornstößen. Hinweis: Der ursprüngliche Speicherort von 'Erweiterte Abschaltsequenz' (F13) ist jetzt leer.
- 5. Diesen Speicherort können Sie jetzt mit jeder beliebiger CV belegen. In diesem Beispiel speichern wir die Funktion Funktionsrückstellung in F18 (Austausch von F18 und F28).
- 6. Das niederwertige Byte von F18 ist CV 150, somit rufen Sie die CV-Programmierung für CV 150 auf.
- 7. Nun teilen Sie der Lokomotive mit, welche F-Funktion Sie in CV 150 ablegen möchten. Die obige Funktions-ID Tabelle weist für die Führerhausdialoge den Wert 29 aus.
- 8. Mit Ihrem DCC-System speichern Sie nun in CV 150 den Wert 29 und drücken die EINGABE-Taste. Die Lokomotive quittiert mit zwei Signalhornstößen.

#### Benutzerdefinierte Geschwindigkeitstabelle

Die untenstehende Tabelle zeigt, welche Werte in CV 25 einzutragen sind, um die gewünschte Beschleunigungskurve zu erhalten. Beispiel: Es soll die Beschleunigungskurve Nr. 18 verwendet werden:

- 1. Schreiben Sie den Wert 1 in CV 52, um die Pulsbreiten-Modulation freizuschalten.
- 2. Setzen Sie Bit 4 von CV 29 auf 1.
- 3. Schreiben Sie den Wert 18 in CV 25. Ihre Lokomotive verwendet nun die unten abgebildete Beschleunigungskurve Nr. 18.
- 4. Wünschen Sie, Ihre eigene Geschwindigkeitstabelle mittels CV 67 bis 94 zu erstellen, schreiben Sie den Wert 0 oder 1 in CV 25.

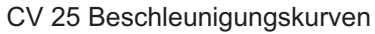

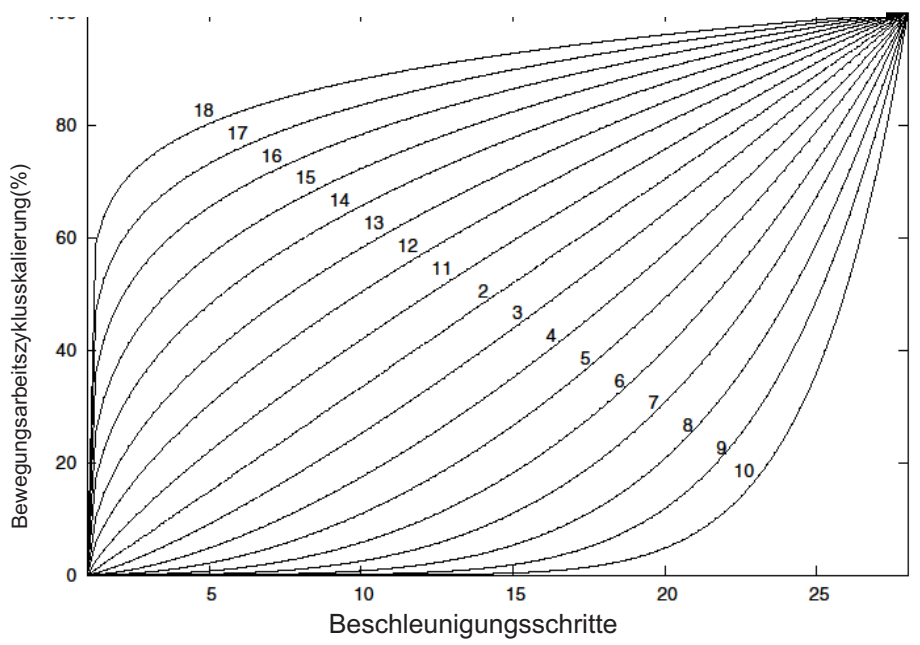

## Erweiterte Mehrfachtraktion

Erweiterte Mehrfachtraktion erfolgt nach den Normen der NMRA. Sämtliche, den CV 21 bis 24 zugewiesenen Werte werden nach dem Entfernen der Mehrfachtraktion (CV 19 auf 0 gesetzt) ignoriert.

> Ist MSB (Bit 7) von CV 19 gesetzt, erkennt die Lokomotive, dass sie rückwärts in die Mehrfachtraktion eingebunden ist

CV 21 und CV 22 bestimmen, auf welche F-Funktionen die Mehrfachtraktion reagiert

Beispiele finden Sie im unten aufgeführten Diagramm

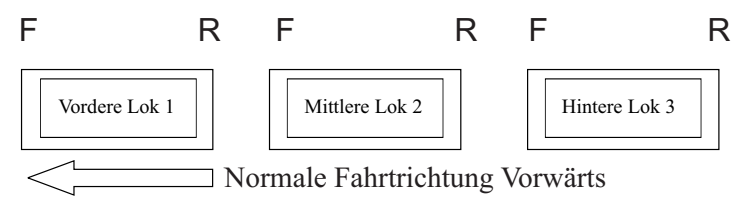

#### Um diese Mehrfachtraktion so zu konfigurieren, dass:

- -Die Scheinwerfer der Front-Lokomotive in Vorwärtsfahrt eingeschaltet und bei Rückwärtsfahrt ausgeschaltet sind.
- Rückfahrlicht und Scheinwerfer der hinteren Lokomotive in Vorwärtsfahrt der Mehrfachtraktion ausgeschaltet sind und in Rückwärtsfahrt die Scheinwerfer eingeschaltet und das Rückfahrlicht ausgeschaltet ist.
- Die Beleuchtung der mittleren Lokomotive in beiden Fahrtrichtungen ausgeschaltet ist.

#### Führen Sie folgende Schritte aus:

- 1. Definieren Sie die Mehrfachtraktion mit Ihrem DCC-System gemäß den Anweisungen des DCC-Systemherstellers. In zahlreichen neueren Systemen haben Sie die Möglichkeit, dem System mitzuteilen, welche Lokomotive rückwärts eingebunden werden soll. Merken Sie sich die Mehrfachtraktions-Adresse, die Sie dem DCC-System eingegeben haben, da Sie diese Adresse zu einem späteren Zeitpunkt benötigen, um die Mehrfachtraktion abzurufen. Die Anweisungen gehen von der Annahme aus, dass CV 19 ausschließlich die Mehrfachtraktions-Adresse enthält.
- 2. Rufen Sie auf Ihrer DCC-Bedieneinheit die Front-Lokomotive auf; in diesem Beispiel Adresse 1.
- 3. Wählen Sie CV 22 und tragen Sie den Wert 1 ein. Dadurch erkennt die Lokomotive, dass sie vorwärts in den Verbund eingegliedert ist und Sie unter der Mehrfachtraktions-Adresse die Frontlicht-Funktion (FL) mit F0 ansteuern wollen. Die Lokomotive quittiert die CV-Änderung mit zwei Signalhornstößen.
- 4. Stellen Sie sicher, dass F0 unter der Adresse der Front-Lokomotive deaktiviert ist. Die meisten Systeme verfügen über ein Glühbirnen-Symbol, um den Status von F0 anzuzeigen. Stellen Sie sicher, dass dieses Symbol nicht leuchtet.
- 5. Rufen Sie auf Ihrer DCC-Bedieneinheit die hintere Lokomotive auf; in diesem Beispiel Adresse 3.
- 6. Setzen Sie CV 19 auf 128 + den Wert Ihrer Mehrfachtraktions-Adresse.
	- a. Lautet Ihre Mehrfachtraktions-Adresse 4, addieren Sie 128 + 4 = 132. Folglich tragen Sie in CV 19 den Wert 132 ein. Dadurch erkennt die hintere Lokomotive, dass sie rückwärts in die Mehrfachtraktion eingebunden ist. Die Lokomotive quittiert die CV-Änderung mit zwei Signalhornstößen. Einige DCC-Systeme erledigen dies möglicherweise schon für Sie, doch die vorliegenden Anweisungen gehen davon aus, dass dies nicht der Fall ist. Sollten Sie sich nicht sicher fühlen, fahren Sie mit Schritt 5 weiter, da dies keine nachteilige Wirkung zur Folge hat.
- 7. Setzen Sie CV 22 der Adresse der hinteren Lokomotive auf den Wert 2, dadurch erkennt diese, dass Sie unter der Mehrfachtraktions-Adresse die Frontlicht-Funktion (FL) mit F0 ansteuern wollen. Die Lokomotive quittiert die CV-Änderung mit zwei Signalhornstößen.
- 8. Stellen Sie sicher, dass F0 unter der Adresse der hinteren Lokomotive deaktiviert ist. Die meisten Systeme verfügen über ein Glühbirnen-Symbol, um den Status von F0 anzuzeigen. Stellen Sie sicher, dass dieses Symbol nicht leuchtet.
- 9. Rufen Sie auf Ihrer DCC-Bedieneinheit die mittlere Lokomotive auf; in diesem Beispiel Adresse 2.
- 10. Stellen Sie sicher, dass F5 und F0 deaktiviert sind. Möglicherweise müssen Sie F5 mehrmals ein-/ausschalten, um die Beleuchtung mit der DCC-Befehlsstation zu synchronisieren. Dies ist von Ihrem DCC-System abhängig.
- 11. Rufen Sie die Mehrfachtraktions-Adresse auf (in diesem Beispiel Adresse 4).
- 12. Drücken Sie die Taste F0, um sicherzustellen, dass die Frontlichter aktiviert sind. Die meisten Systeme verfügen über ein Glühbirnen-Symbol, um den Status von F0 anzuzeigen. Stellen Sie sicher, dass dieses Symbol leuchtet.

Hinweis: Der Vorteil, die Mehrfachtraktion nach der beschriebenen Methode einzurichten, liegt in der Möglichkeit, die Lokomotive der Mehrfachtraktion in beliebiger Richtung (vor- /rückwärts) einzugliedern; dies ist insbesondere bei der Front-Lokomotive und der hinteren Lokomotive, für die Konfiguration der Frontlichter hilfreich. Beispiel: Sie wollen die Orientierung der hinteren Lokomotive ändern und diese vorwärts in die Mehrfachtraktion einbinden. Dazu wählen Sie lediglich die Adresse der Lokomotive (in unserem Beispiel Adresse 3) und löschen Bit 7 in CV 19 (auf Null setzen). Mit anderen Worten, es ist lediglich die Mehrfachtraktions-Adresse in CV 19 zu schreiben. Die Frontlicht-Funktion (FL) reagiert auf Ihre Intervention, sodass es sich erübrigt, den Wert in CV 22 zu ändern.

Die unten aufgeführte Tabelle zeigt auf, welche Bits den, in einer Mehrfachtraktion verwendeten, F-Funktionen F0, F9 bis F12 entsprechen:

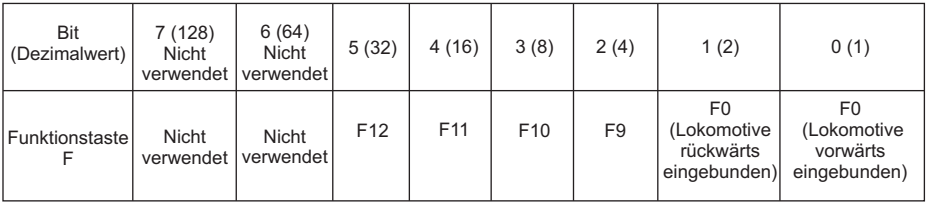

### Konfigurationsvariable CV 21 für Mehrfachtraktion einrichten

Über CV 21 können Sie F-Funktionen definieren, die über die Mehrfachtraktions-Adresse angesteuert werden sollen. Beispiel: Alle in der MTH-Mehrfachtraktion zusammengefassten Lokomotiven sollen auf die Funktion Aufstarten/Abschalten reagieren (F3). Des weiteren sollen an der Front-Lokomotive die Funktionen Glocke und Signalhorn (F1 und F2) sowie Kupplung (bei den meisten MTH-Modellen F7) ausgelöst werden können. Sinngemäß soll an der hinteren Lokomotive die hintere Kupplung (bei den meisten MTH-Modellen F8) angesprochen werden können.

Untenstehende Tabelle zeigt auf, welche Bits was für einen Dezimalwert beinhalten und welchen F-Funktionen sie entsprechen.

### Verfahren Sie wie folgt:

1. Rufen sie auf Ihrem DCC-System die Front-Lokomotive auf

2. Um die Front-Lokomotive so zu konfigurieren, dass sie auf Glocke (F1), Signalhorn (F2), Aufstarten/Ausschalten (F3) und vordere Kupplung (F7) reagiert, ist der Wert 71 in CV 21 zu schreiben. Dies setzt die Bits 0, 1 und 6 auf EINS. Die Bits von CV 21 sind in der untenstehenden Tabelle aufgeführt — der Dezimalwert ist jeweils in Klammern dargestellt:

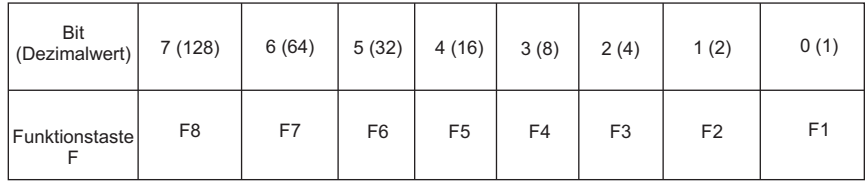

Hinweis - CV 21 wird NUR dann verwendet, wenn in CV 19 ein anderer Wert als 0 gespeichert wurde. Wenn CV 19 = 0, dann werden die Werte von CV 21, CV 22, CV 23 und CV 24 nicht verwendet

1. Rufen Sie die mittlere Lokomotive auf (in diesem Beispiel Adresse 2)

2. Die mittlere Lokomotive soll ausschließlich auf F3 reagieren, folglich schreiben Sie in CV 21 den Wert 4 (Bit 2 auf 1 gesetzt)

3. Rufen Sie die hintere Lokomotive auf (in diesem Beispiel Adresse 3)

4. Die hintere Lokomotive soll auf Funktionen Aufstarten/Abschalten (F3) und die hintere Kupplung (F8) reagieren, folglich schreiben Sie den Wert 132 in CV 21

Ihre Lokomotiven sind jetzt dem oben aufgeführten Beispiel entsprechend konfiguriert.

Beachten Sie, dass in CV 21 kein F0 gespeichert ist. Begründung: Die Funktion FL (Front-Lichter) wird von CV 22 gesteuert. Weitere Information über CV 22 finden Sie im Kapitel Erweiterte Mehrfachtraktion.

## Programmiergleis

Ihre mit PS3.0 ausgestattete Lokomotive funktioniert auch auf dem Programmiergleis Ihres DCC-Systems. Die Ausgangsleistung der DCC-Systeme verschiedener Hersteller zum Programmiergleis sind sehr unterschiedlich; wir empfehlen deshalb die Verwendung eines DCC-Programmiergleisverstärkers, um Funktionen auf dem Programmiergleis auszuführen. Die Notwendigkeit eines Verstärkers lässt sich einfach prüfen: Versuchen Sie die Adresse einer MTH-Lokomotive auf dem Programmiergleis zu programmieren und wieder auszulesen. Können Sie die Adresse programmieren und wieder lesen, so benötigen Sie keinen Programmiergleisverstärker. Kann Ihr DCC-System die Adresse nicht programmieren und lesen, so benötigen Sie sehr wahrscheinlicheinen Programmiergleisverstärker. Auf dem Markt sind zahlreiche Verstärker verschiedener Hersteller verfügbar. Ihr ortsansässiger Händler erteilt Ihnen gerne Auskunft über diese Verstärker. MTH hat z.B. den Power Pax von DCC Specialties erfolgreich angewendet.

Hinweis — Eine Alternative zum Programmieren auf dem Programmiergleis bietet die Hauptgleisprogrammierung (PoM). MTH-Lokomotiven unterstützen die Programmierung sämtlicher CV auf dem Hauptgleis. Das Auslesen der Werte wird jedoch bei der Hauptgleisprogrammierung nicht unterstützt. Klären Sie eventuelle Einschränkungen der Hauptgleisprogrammierung mit dem Hersteller Ihres DCC-Systems.

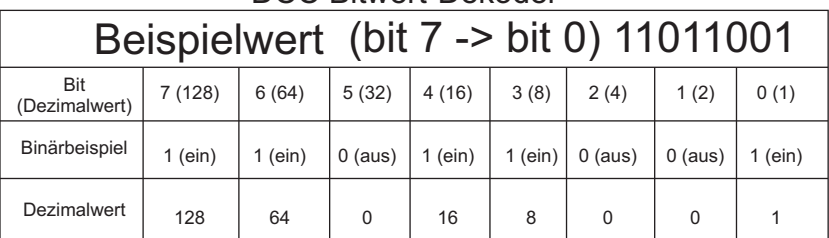

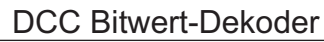

Im oben aufgeführten Beispiel addieren Sie lediglich die Werte in der Zeile "Dezimalwert" — 128+64+0+16+8 +0+0+1 = 217. Folglich würden Sie den Wert 217 in die zu ändernde CV schreiben.

Der oben aufgeführte Wert bezieht sich auf sämtliche CV. Möchten Sie einer bestimmten CV Ergänzungen hinzufügen, ohne den dort schon abgespeicherten Wert zu verändern, z.B. CV 29, so fügen Sie einfach dem vorhandenen Wert die zusätzlichen Bits hinzu, um den neuen CV-Wert zu erhalten.

Beispiel: Der Wert einer Mehrfachtraktions-Adresse (CV 19), die auf 5 gesetzt ist, soll geändert werden, um eine rückwärts eingebundene Lokomotive zu zeigen, so setzen Sie Bit 7 (Dezimalwert = 128) der zu reversierenden Lokomotive. Um dies zu bewerkstelligen - addieren Sie 128 (neu zu setzendes Bit) + 5 (existierendes Bit, das nicht verändert werden soll) = 133. Folglich schreiben Sie den Wert 133 in CV 19.

## CV-Programmierung – Märklin 6021 Steuermodul

Hinweis: Auf der Rückseite des Märklin 6021 Steuermoduls befinden sich 4 DIP-Schalter. Für M.T.H.-Lokomotive sind die DIP-Schalter zu stellen wie folgt:

- 1 OFF (aus)
- 2 ON (ein)
- 3 OFF (aus)
- 4 OFF (aus)

Um mit dem Märklin 6021 Steuermodul in den Programmiermodus zu gelangen, führen Sie die folgenden Schritte aus:

- 1. Drücken Sie gleichzeitig die Drucktasten "stop" und "go" solange, bis im zweistelligen LED-Display die Ziffern 99 blinken.
- 2. Drücken Sie die Taste "stop" und stellen Sie sicher, dass die Gleisspannung abgeschaltet ist.
- 3. Geben Sie über die Tastatur die Lokomotivadresse oder 80 ein. 80 steht für jede beliebige Lokomotivadresse.
- 4. Drehen Sie den Fahrregler im Gegenuhrzeigersinn in die Stellung Fahrtrichtungswechsel und halten Sie ihn dort fest.
- 5. Drücken Sie die Taste "go". Der Scheinwerfer sollte zu blinken beginnen. Dies zeigt an, dass die Lokomotive auf die Eingabe der zu erfassenden CV-Nr. wartet.
- 6. Lassen Sie den Fahrregler wieder los.

Um eine Konfigurationsvariable (CV) zu programmieren, verfahren Sie wie folgt:

- 1. Ist die gewünschte CV-Nr. kleiner als 80, erfassen Sie die CV-Nr. über die Tastatur, stellen Sie sicher, dass die LED "function" ausgeschaltet ist (wenn erforderlich, drücken Sie die Taste "off") und fahren Sie direkt mit dem nächsten Arbeitsschritt weiter.
	- 1. Ist die gewünschte CV-Nr. gleich oder größer als 80, erfassen Sie die Hunderter- und die Zehnerstelle der CV-Nr. über die Tastatur. Beispiel: Um CV 94 zu programmieren, geben Sie 09 über die Tastatur ein, dann drücken Sie die Taste "function", um der Lok mitzuteilen, dass die zu erfassende CV-Nr. größer ist als 79.
	- 2. Drehen Sie den Fahrregler kurz im Gegenuhrzeigersinn in die Stellung Fahrtrichtungswechsel. Der Scheinwerfer sollte jetzt in einem Muster "kurz-lang" blinken.
	- 3. Erfassen Sie die Einerstelle der CV-Nr. mit einer führenden Null (0). Beispiel: für die Einerstelle von CV 94, geben Sie 04 ein. Der Schaltzustand der LED "function" ist dabei nicht von Bedeutung. Hinweis: Für CV 80 geben Sie 00 ein.
- 2. Drehen Sie den Fahrregler kurz im Gegenuhrzeigersinn in die Stellung Fahrtrichtungswechsel. Der Scheinwerfer sollte einmal kurz blinken.
- 3. Ist der gewünschte CV-Wert kleiner als 80, erfassen Sie den CV-Wert über die Tastatur, stellen Sie sicher, dass die LED "function" LED ausgeschaltet ist (wenn erforderlich, drücken Sie die Taste "off") und fahren Sie direkt mit dem Arbeitsschritt 4 weiter.
	- 1. Ist der gewünschte CV-Wert gleich oder größer als 80, erfassen Sie die Hunderter- und die Zehnerstelle des CV-Werts über die Tastatur. Beispiel: Um eine CV mit dem Wert 128 zu programmieren, geben Sie 12 über die Tastatur ein, dann drücken Sie die Taste "function", um der Lok mitzuteilen, dass der zu erfassende CV-Wert größer ist als 79.

2. Drehen Sie den Fahrregler kurz im Gegenuhrzeigersinn in die Stellung Fahrtrichtungswechsel. Der Scheinwerfer sollte jetzt in einem Muster "kurz-kurz" blinken.

3. Erfassen Sie die Einerstelle des CV-Werts mit einer führenden Null (0). Beispiel: Für die Einerstelle von CV-Wert 128 geben Sie 08 ein. Der Schaltzustand der LED "function" ist dabei nicht von Bedeutung. Hinweis: Für CV 80 geben Sie 00 ein.

4. Drehen Sie den Fahrregler kurz im Gegenuhrzeigersinn in die Stellung Fahrtrichtungswechsel. Der Scheinwerfer leuchtet ca. 1.5 Sekunden permanent auf, um die erfolgreiche Programmierung zu bestätigen. Verlief die Programmierung nicht erfolgreich, so blinkt der Scheinwerfer ca. 1.5 Sekunden lang schnell. Der Scheinwerfer kehrt danach in den Blinkmodus mit langen Intervallen zurück; dies zeigt an, dass die Lokomotive die Eingabe der nächsten CV-Nr. erwartet.

5. Um mehrere Konfigurationsvariable zu programmieren, kehren Sie zu Arbeitsschritt 1 zurück. Um den Programmiermodus zu verlassen, schalten Sie die Gleisspannung durch Betätigung der Taste "stop" aus

Hinweis: Werden Werte größer als 79 erfasst, so werden die beiden Eingaben addiert. Dies gilt sowohl für CV-Nummern als auch für CV-Werte. Somit ist es theoretisch möglich, CV-Nr. bis 869 (790 + 79) zu programmieren.

#### Betrieb

Bevor die Lokomotive ein Datenpaket im neuen Märklin-Format empfängt, werden Aufstarten und Abschalten durch die Taste "function" gesteuert. Ist die Taste "function" eingeschaltet, durchläuft die Lokomotive das Aufstart-Script. Ist die Taste "function" ausgeschaltet, arbeitet die Lokomotive das Abschalt-Script ab. Dies ermöglicht den Einsatz der Lokomotive mit Steuermodulen, welche nur über eine einzelne Taste "function" aufweisen, wie z. B. Märklin 6020 oder Märklin 6021, dessen DIP-Schalter Nr. 2 sich in Stellung OFF (aus) befindet.

Empfängt die Lokomotive ein Datenpaket im neuen Märklin-Format, wird die normale Funktionsmatrix verwendet, in der die Taste "function" der Funktion 0 (Front-/Rücklichter) zugeordnet ist).

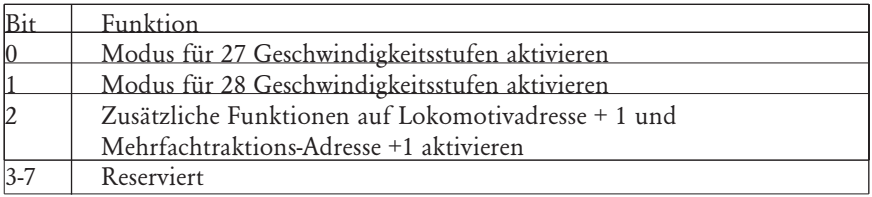

M.T.H. Lokomotiven unterstützen sowohl alte als auch neue Motorola-Formate. Für alte Motorola-Formate schaltet die Taste Function/Off des Märklin 6021 Steuermoduls das Aufstarten/Abschalten. Für das neue Motorola-Format schaltet die Taste Function/Off des Märklin 6021 Steuermoduls Scheinwerfer/Rücklicht und die Funktionen F1-F4 werden unterstützt. Die F-Funktionsliste der Lokomotive ist auf Seite 22 dargestellt.

Der Modus für 27 Geschwindigkeitsstufen bildet direkt die in DCC verwendeten 28 Geschwindigkeitsstufen ab, verwendet aber die 28. Stufe nicht. Die Stufen mit ungeraden Zahlen werden für die Beschleunigung eingesetzt und die mit geraden Zahlen für die Verzögerung.

Der Modus für 28 Geschwindigkeitsstufen bildet direkt die in DCC verwendeten 28 Stufen ab.

Wird das neue Motorola-Format verwendet, (DIP-Schalter Nr. 2 des Märklin 6021 Steuermoduls in Stellung ON (ein)) können die Tasten "f1"-"f4" über CV 115-CV 122 neu belegt werden. Ist Bit 2 von CV 56 gesetzt, verfügen Sie über die Funktionalität F5-F9 auf der aktuellen Lokomotivadresse + 1. Beispiel: Sie steuern momentan Lokomotivadresse 5 und möchten die Lokomotivadresse 6 aufrufen, so können Se über die Tasten Function/Off und F1-F4 die Funktionen F5-F9 aktivieren. Das Gleiche gilt auch für Mehrfachtraktionen, um Mehrfachtraktions-Adresse + 1 anzusteuern. Über CV 123-CV 130 können die Tasten "f5"-"f9" neu belegt werden.

## Physiche Dimensionen (below is Big Boy Data, need S3/6)

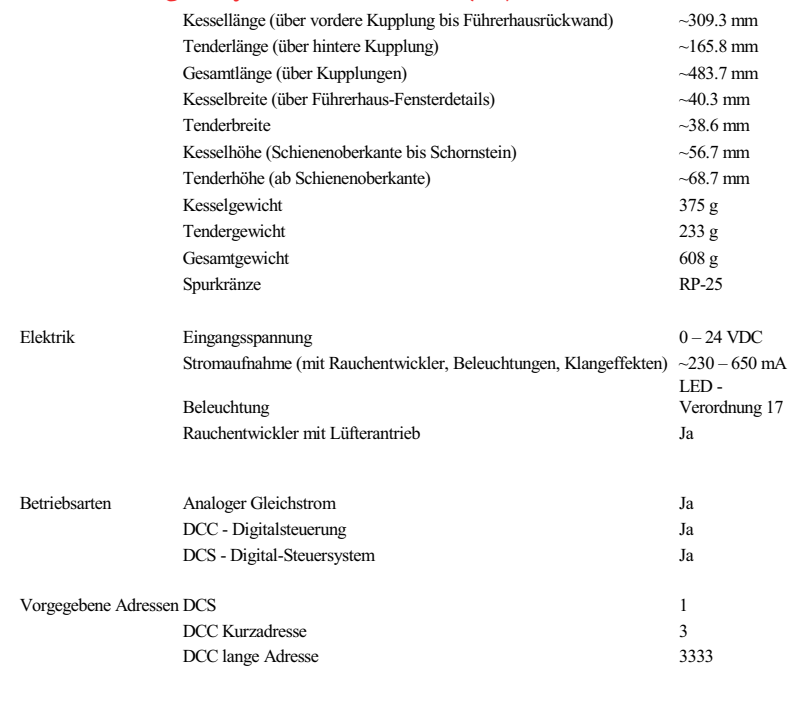

#### US PATENTE

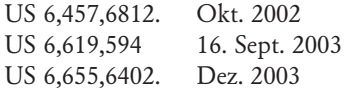

## Transformatorkompatibilitäts- und Verdrahtungstabelle

 In der folgenden Tabelle sind zahlreiche, empfohlene Transformatoren aufgelistet. Des weiteren ist in dieser Tabelle erwähnt, auf welche Weise der Transformator an die Anlage anzuschließen ist (Verdrahtung).

## Tabelle Wechselstrombetrieb

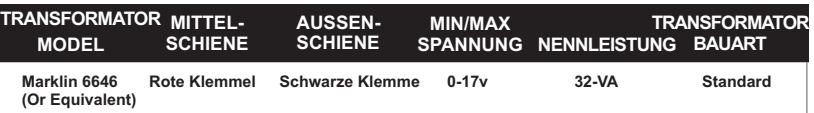

## Pflege & Instandhaltung

#### Ratgeber bei Störungen

Der folgende Ratgeber hilft, Fehlerquellen bei Ihrer MTH H0-Lok zu lokalisieren. Die Aufteilung erfolgt nach den vier Anwendungsbereichen der Lokomotive: Konventioneller Gleichstrombetrieb, DCC and DCS.

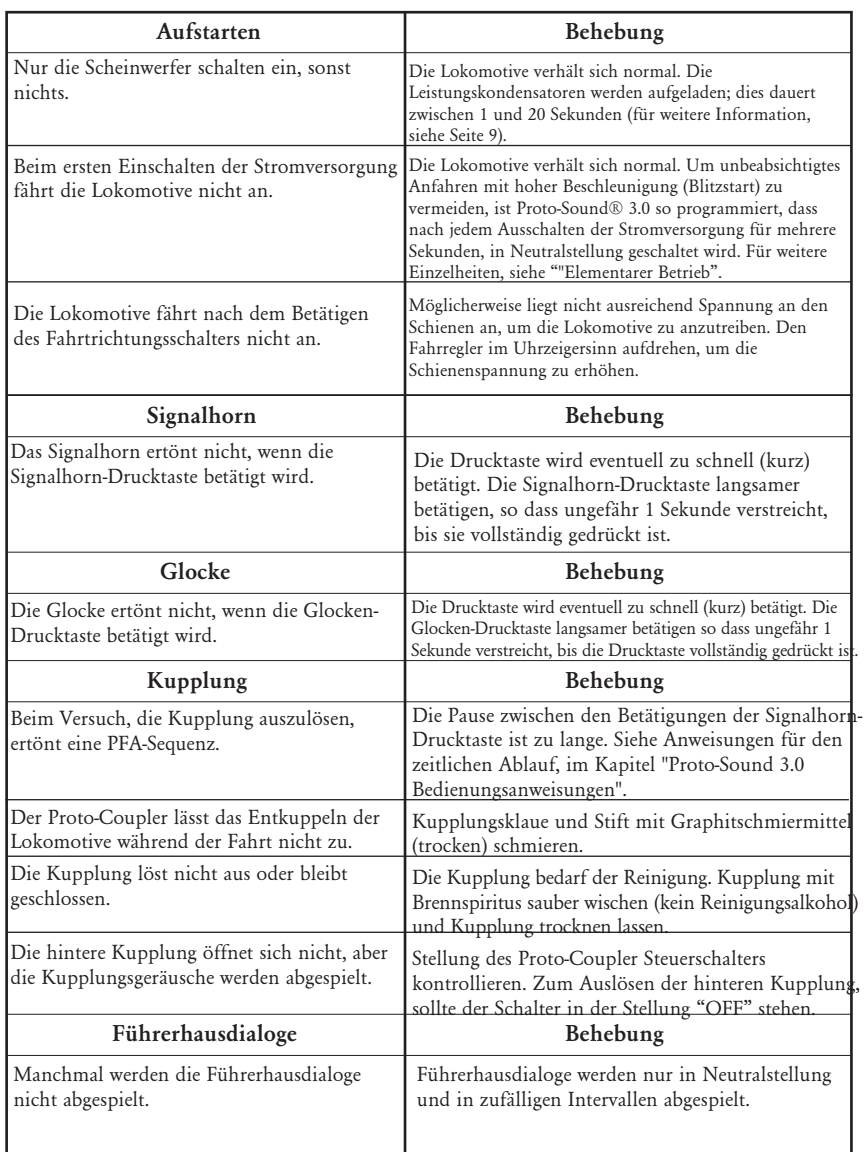

## Konventioneller Wechselstrombetrieb

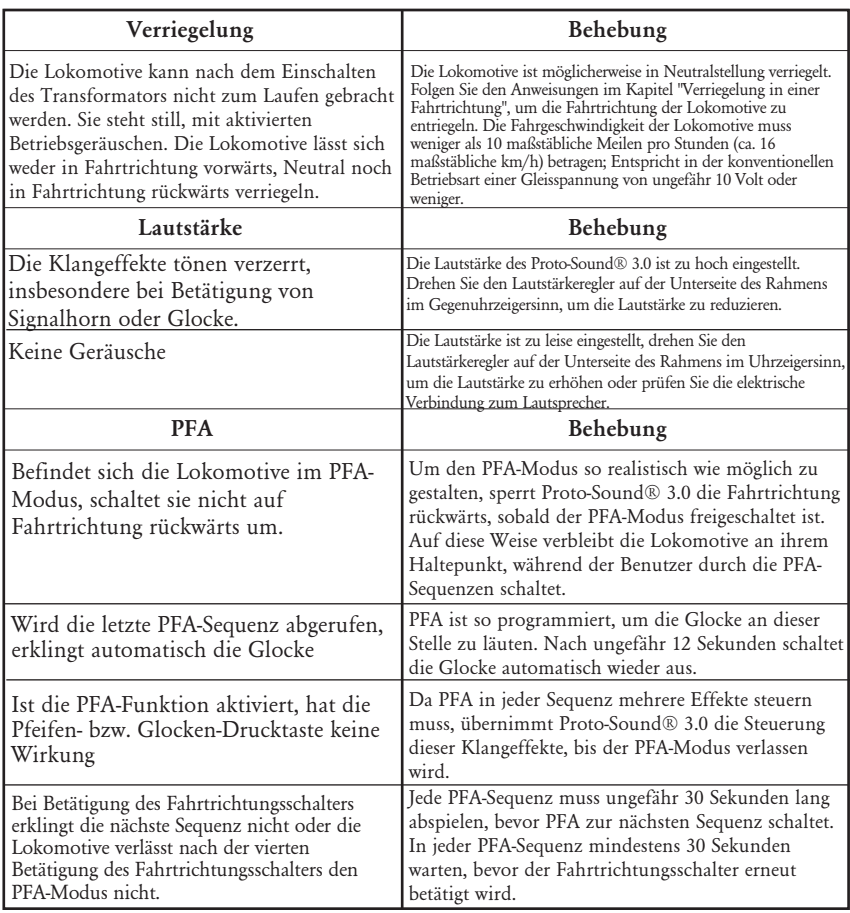

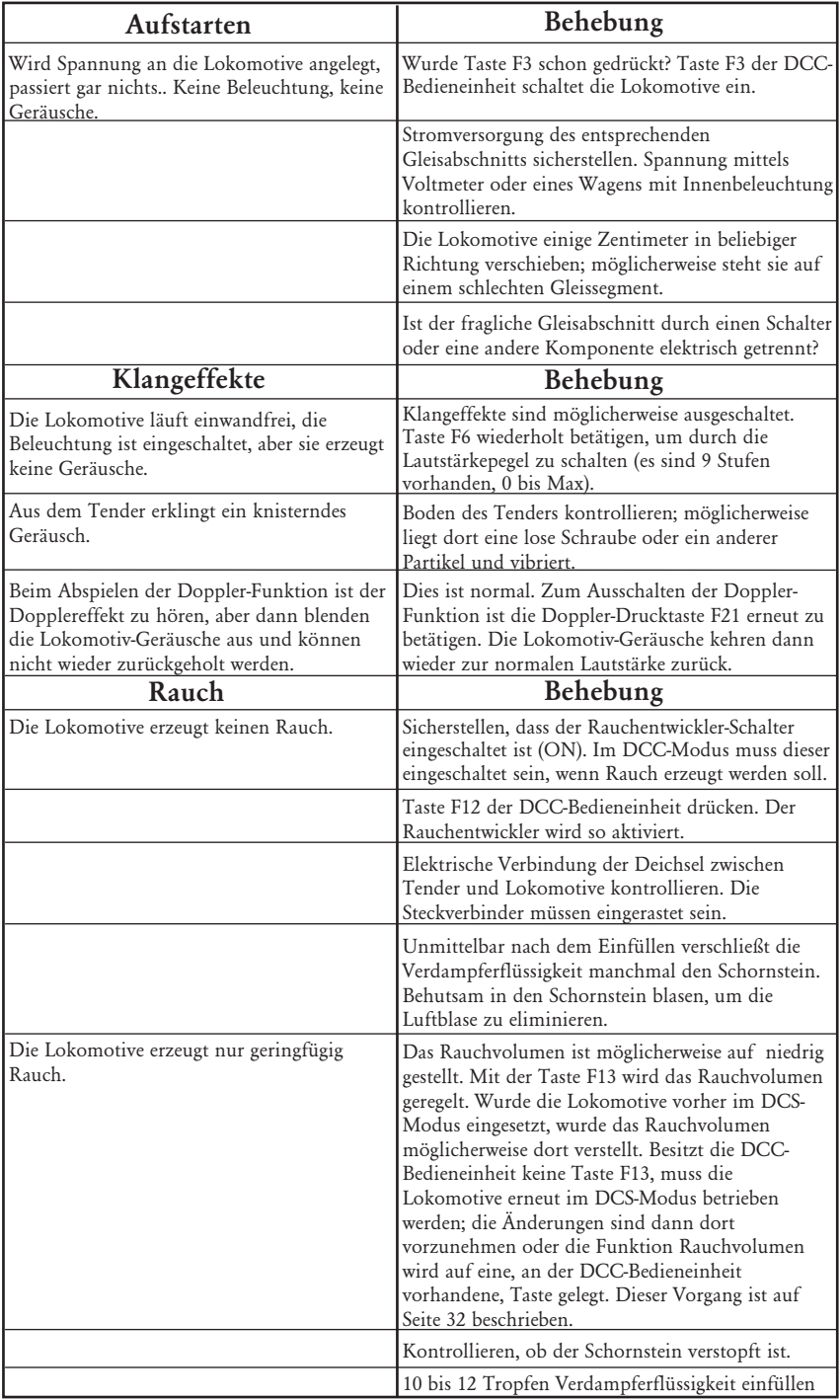

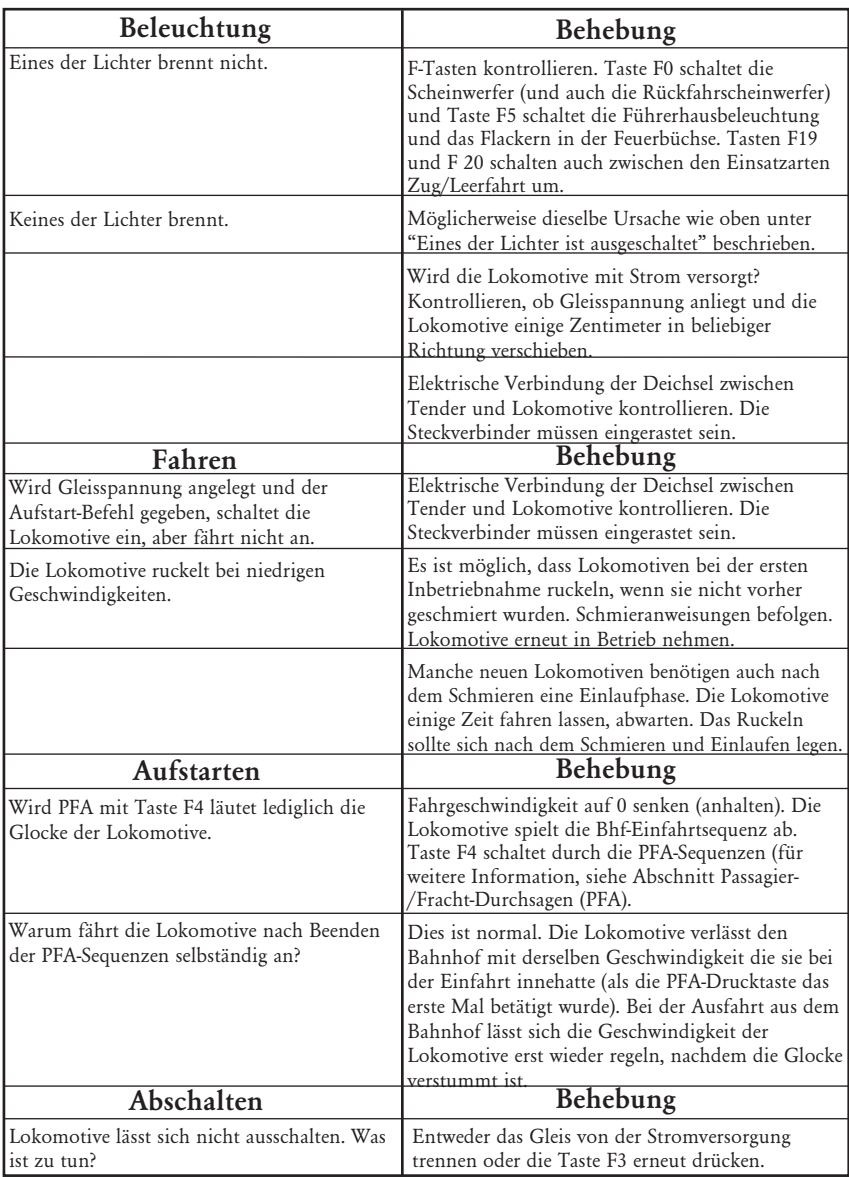

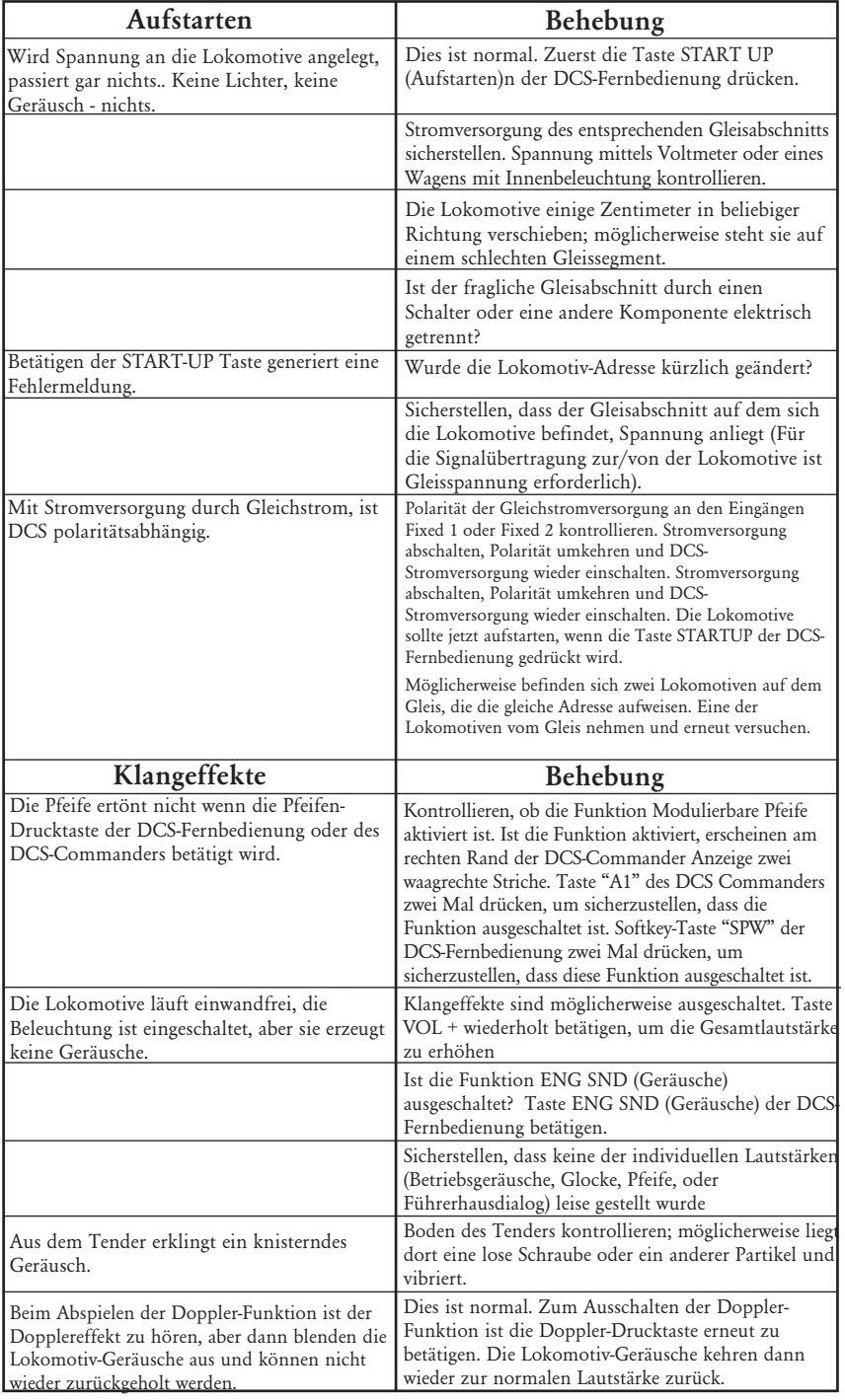

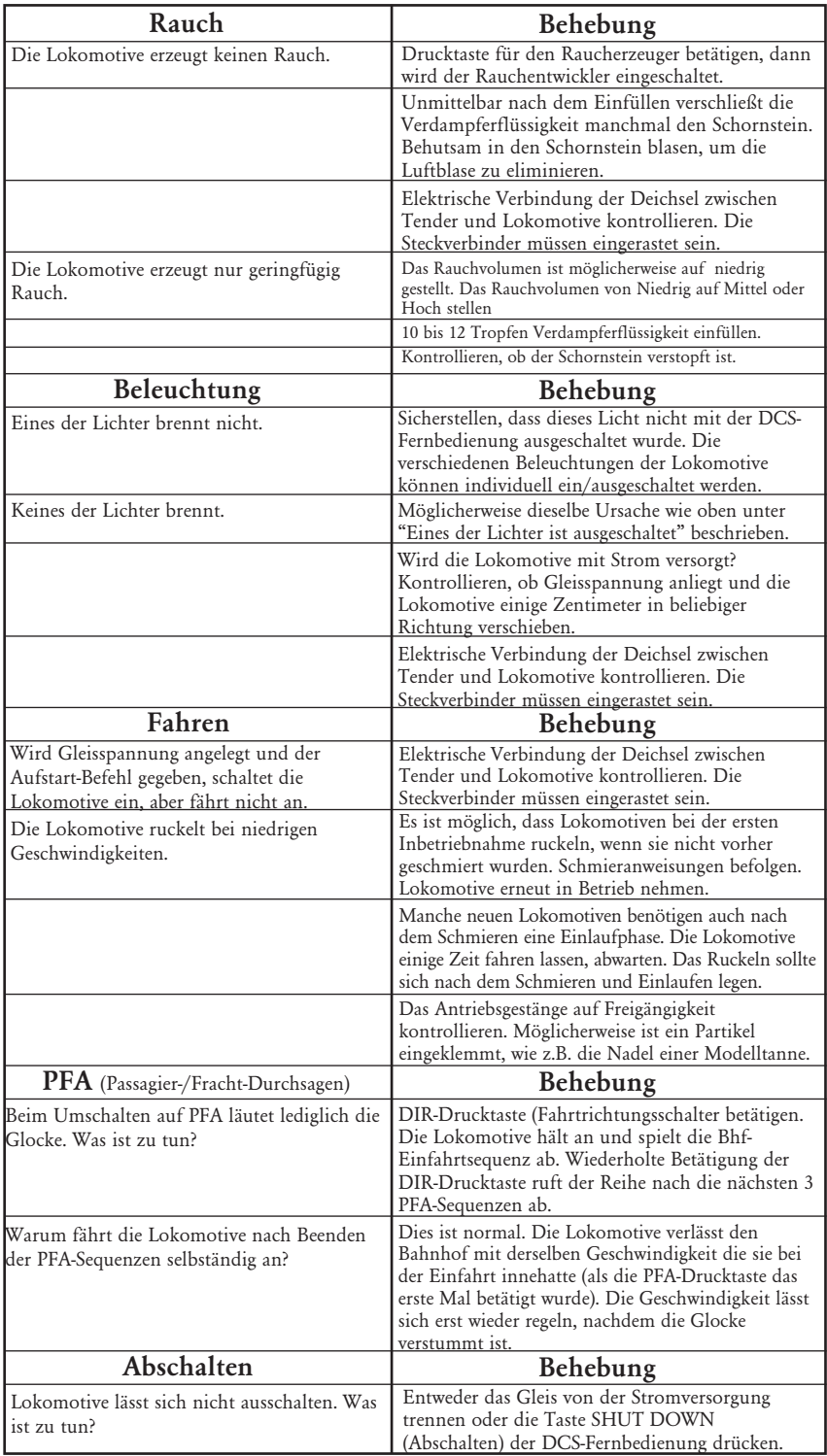

# Kundendienst- und Garantie-Information

Beanspruchung von Dienstleistungen im Rahmen der einjährigen Garantieperiode.

Vermuten Sie am Objekt einen Defekt, sehen Sie zuerst in der Bedienungsanleitung nach; dort werden Hinweise für den Betrieb und die Fehlersuche sowie die Behebung von Störungen gegeben. Zusätzliche Information finden Sie auch auf der M.T.H. Website. Führt dieser Ansatz nicht zum gewünschten Erfolg, können Sie die unten aufgeführten Anweisungen befolgen, um Garantie-Dienstleistungen in Anspruch zu nehmen.

Als erstes erfolgt Berichterstattung per E-Mail, Telefon oder Fax an ein autorisiertes M.T.H. Kundendienstzentrum (ASC) in Ihrem Gebiet, um eine Rücksendegenehmigung zu beantragen. Eine Liste autorisierter M.T.H. Kundendienstzentren (ASC) finden Sie auf der M.T.H. Website, www.mthtrains.com. Die autorisierten Kundendienstzentren (ASC) sind nur verpflichtet, Garantie-Reparaturen an den von ihnen verkauften Objekten vorzunehmen; für alle anderen Reparaturen liegen Durchführung oder Ablehnung im Ermessen des Kundendienstzentrums. Wurde das fragliche Objekt nicht direkt beim ASC (autorisiertes Kundendienstzentrum) gekauft und lehnt dieses eine Bearbeitung des Falles ab, ist ein NASC (landesweit autorisiertes M.T.H. Dienstleistungszentrum) zu kontaktieren. Diese Zentren haben mit M.T.H. entsprechende Abkommen und führen Garantie-Dienstleistungen für sämtliche Kunden durch, sofern die Reparatur durch die M.T.H. Garantiebestimmungen gedeckt ist. Eine Liste der NASC-Händler finden Sie auf der M.T.H. Website oder durch Anruf unter +01 410-381-2580. Ist die Garantie für den entsprechenden Fall nicht anwendbar, kontaktieren Sie einen ASC- oder NASC-Händler, um Ihr M.T.H. Produkt reparieren zu lassen. Die Reparatur des M.T.H. Produkts wird zu einem kostengünstigen Stundensatz ausgeführt.

VORSICHT: Das Produkt ist in der Original-Werksverpackung, einschließlich der Schaumstoffpolster und Kunststofffolien zu verpacken, um Beschädigung der Ware durch den Transport zu vermeiden. Wenn nicht

anderweitig vom Kundendienstzentrum angeordnet, ist es nicht erforderlich, einen ganzen Satz (z.B. Zugkomposition) einzusenden, wenn nur eine der Komponenten beschädigt ist. Der Versand muss frei erfolgen, der Abschluss einer Transportversicherung wird empfohlen. Der Begleitbrief muss enthalten: Name, Anschrift, Telefonnummer, E-Mail Adresse (so vorhanden), Rücksendegenehmigungs-Nr. (wenn vom Dienstleistungszentrum verlangt), Kopie des Verkaufsvertrages bzw. der Rechnung und eine

vollständige Beschreibung des Problems, um die Reparaturarbeiten zu erleichtern. Die Beschreibung ist auch dann beizufügen, wenn das Problem schon vorgängig mit einem Kundendiensttechniker bei der Beantragung der Rücksendegenehmigung besprochen wurde.

Vergewissern Sie sich, dass sämtliche Anweisungen befolgt wurden, bevor Sie das Objekt zur Reparatur einsenden. Die autorisierten M.T.H. Kundendienstzentren sind eigenständige Unternehmen, keine Agenturen bzw. Vertretungen von M.T.H. Electric Trains. M.T.H. übernimmt keine Verantwortung, weder finanzieller noch anderer Art, für Objekte die an ASC/NASC retourniert wurden oder die, durch die im Privatbesitz befindlichen autorisierten Kundendienstzentren durchgeführten Reparaturen.

Für Hilfe können Sie sich jederzeit an den M.T.H. Kundendienst wenden; per E-Mail an service@mthrailking.com oder per Telefon an +1 410 381-2580.

#### Beschränkte 1-Jahr Garantie

Sämtliche M.T.H. Produkte, die bei einem M.T.H. Modellbahnhändler erstanden wurden. Autorisierte Einzelhändler sind durch diese Garantie gedeckt, vorausgesetzt das Produkt wurde höchstens fünf Jahre vor Verkaufsdatum herstellt. Diese Garantie bezieht sich auf den Erstkäufer und ist nicht übertragbar.

Autorisierte Einzelhändler in Ihrer Umgebung finden Sie auf unserer Website www.mthtrains.com.

M.T.H. Produkte können vor Inanspruchnahme von Garantieleistungen auf www.mthtrains.com/warranty registriert werden. Für die Inanspruchnahme von Garantieleistungen sind die unten aufgeführten Bedingungen zu erfüllen, ungeachtet der Registrierung auf der M.T.H. Website.

M.T.H. Produkte, deren Herstellungsdatum nicht mehr als fünf Jahre vor dem Kaufdatum liegt, sind ein Jahr ab Kaufdatum durch Garantie gedeckt. Diese umfasst Material- und Herstellungsfehler, schließt aber Verbrauchsmaterial aus, wie z.B. Glühbirnen, Stromabnehmer, Batterien, Rauchentwickler-Dochtmaterial und Haftreifen. Wir reparieren, ersetzen oder vergüten (nach eigenem Ermessen) das defekte Teil kostenlos (Material- und Arbeitskosten),sofern die folgenden Bedingungen erfüllt sind: (1) das Objekt wird an ein autorisiertes M.T.H. Kundendienstzentrum\* (ASC) oder M.T.H. oder landesweit autorisiertes M.T.H. Dienstleistungszentrum (NASC) oder an die Kundendienstabteilung von M.T.H. Electric Trains Service Department eingesandt, (2) das Herstellungsdatum liegt höchstens fünf Jahre vor dem Kaufdatum und (3) das Objekt wurde vor höchstens einem Jahr zurück bei einen autorisierten M.T.H. Einzelhändler gekauft. Produkte, deren Herstellungsdatum über fünf Jahre zurückliegt sind nicht durch Garantie von M.T.H. Electric Trains gedeckt. Das Herstellungsdatum eines Produkts kann auf der M.T.H. Website (www.mthtrains.com) auf der Artikelseite im Feld "shipping date field" (Auslieferungsdatum) eingesehen werden. Diese Garantie erstreckt sich nicht auf Schäden, welche durch unsachgemäße Handhabung bzw. zweckfremde Verwendung verursacht wurden. Die anfallenden Versandkosten gehen zu Lasten des Kunden, sie sind nicht durch die Garantie gedeckt.

Den zur Reparatur eingesandten Objekten ist eine Rücksendegenehmigungs-Nr., eine Beschreibung des Problems sowie eine Kopie der Verkaufsrechnung eines autorisierten M.T.H. Einzelhändlers beizufügen, auf welcher das Kaufdatum ersichtlich ist. Wird das Produkt an ein Kundendienstzentrum (ASC/NASC) gesandt, holen Sie auch dort vorgängig die Rücksendegenehmigung ein.

Diese Garantie räumt Ihnen bestimmte gesetzliche Rechte ein, je nach Wohnort stehen Ihnen weiter Rechte zu, die von Staat zu Staat unterschiedlich sind.. Spezifische Fragen zu Garantieangelegenheiten richten Sie bitte direkt an M.T.H.

\* Die autorisierten Kundendienstzentren (ASC) sind nur verpflichtet, Garantie-Reparaturen an den von ihnen verkauften M.T.H. Artikeln vorzunehmen.